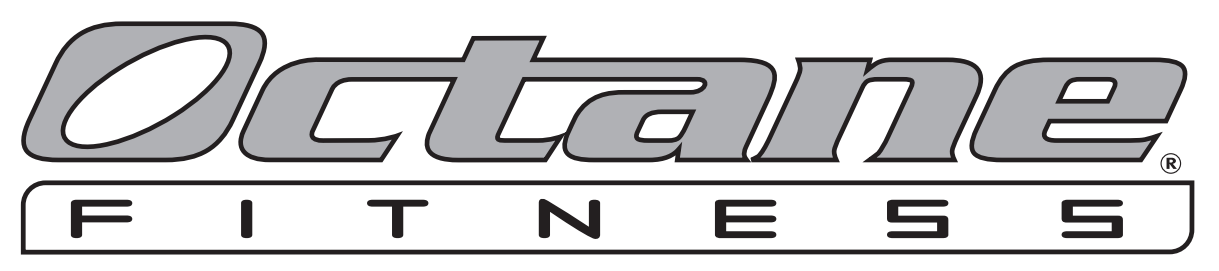

# **Embedded Touch Screen Console**

**Integrierte Touchscreen-Konsole Console à Écran Tactile Incorporée Pantalla Táctil Integrada** 

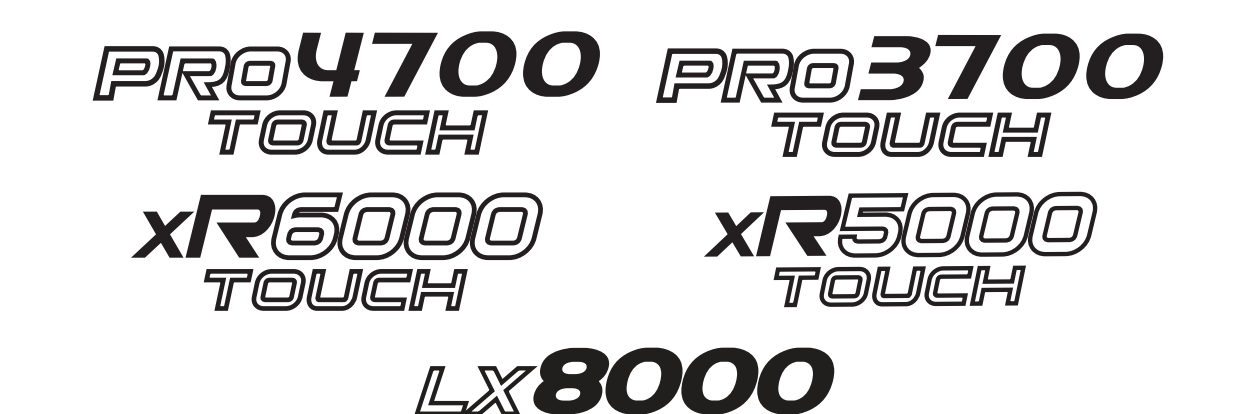

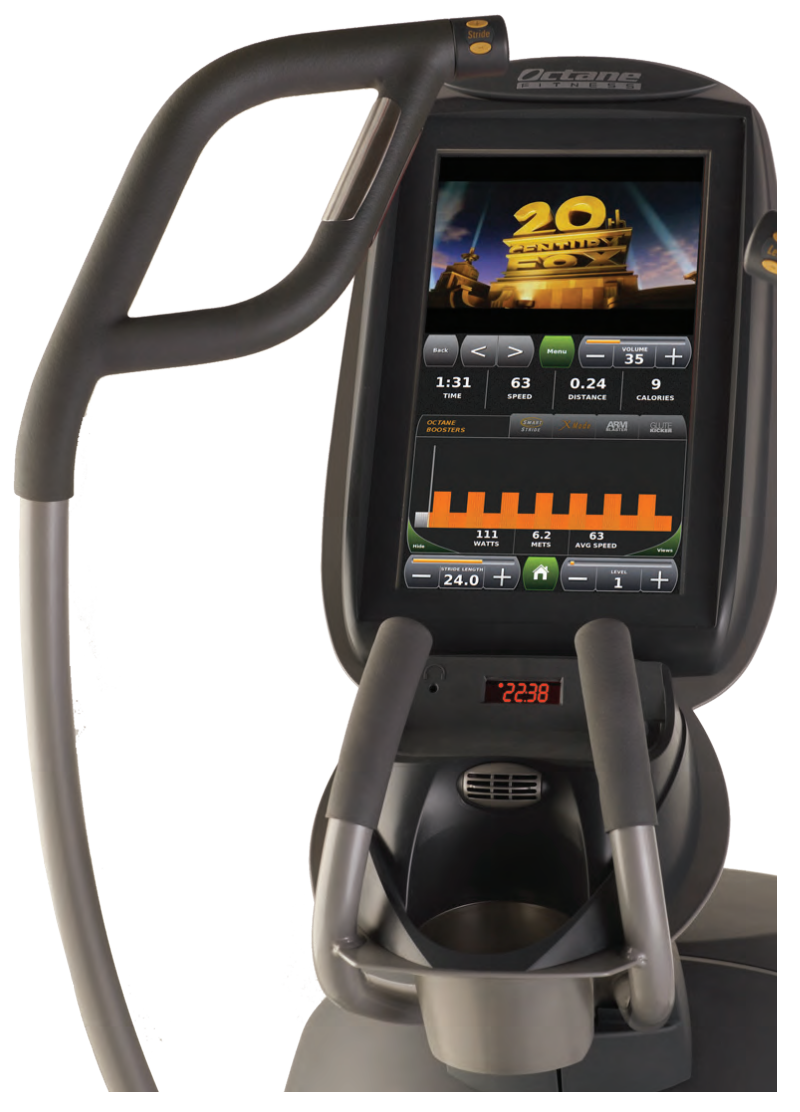

### **Embedded Touch Screen Console**

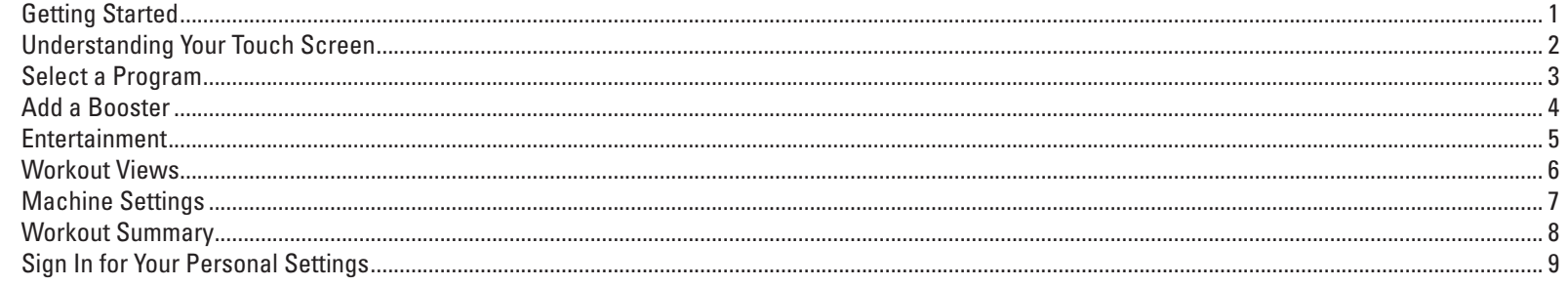

### Integrierte Touchscreen-Konsole

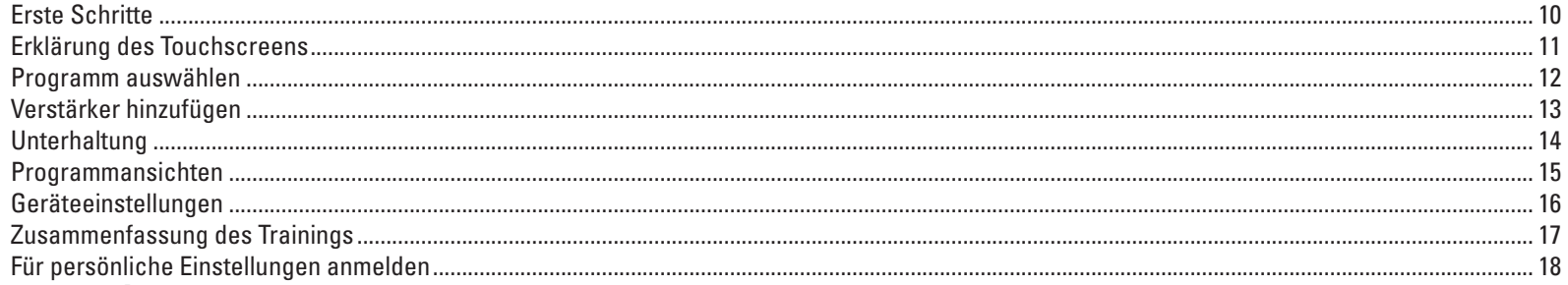

### **Console à Écran Tactile Incorporée**

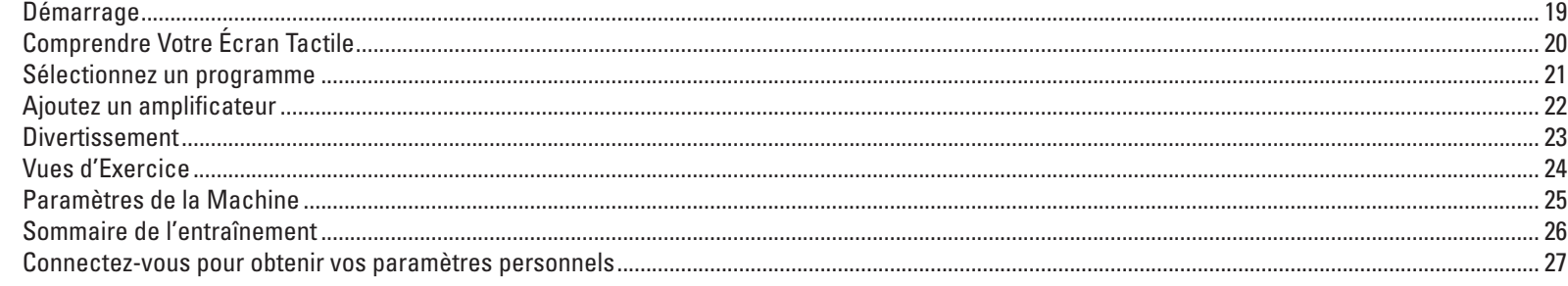

### **Pantalla Táctil Integrada**

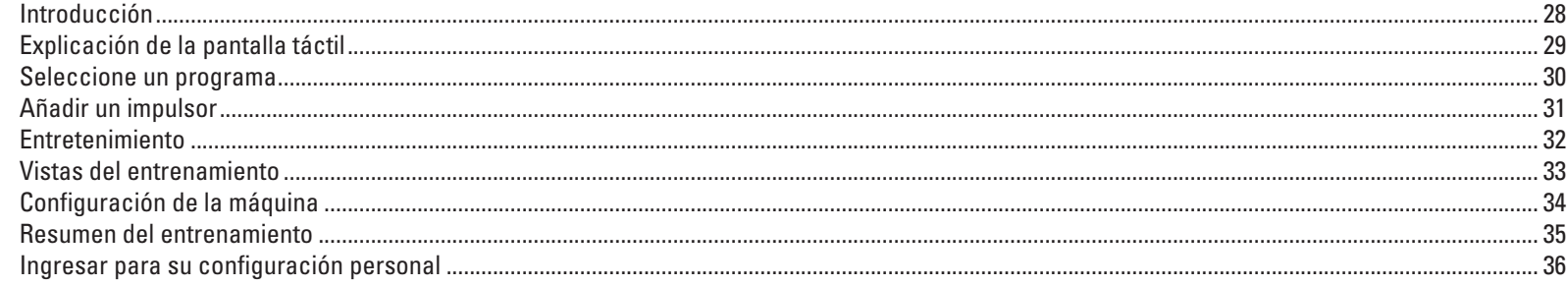

**1**

## **Getting Started**

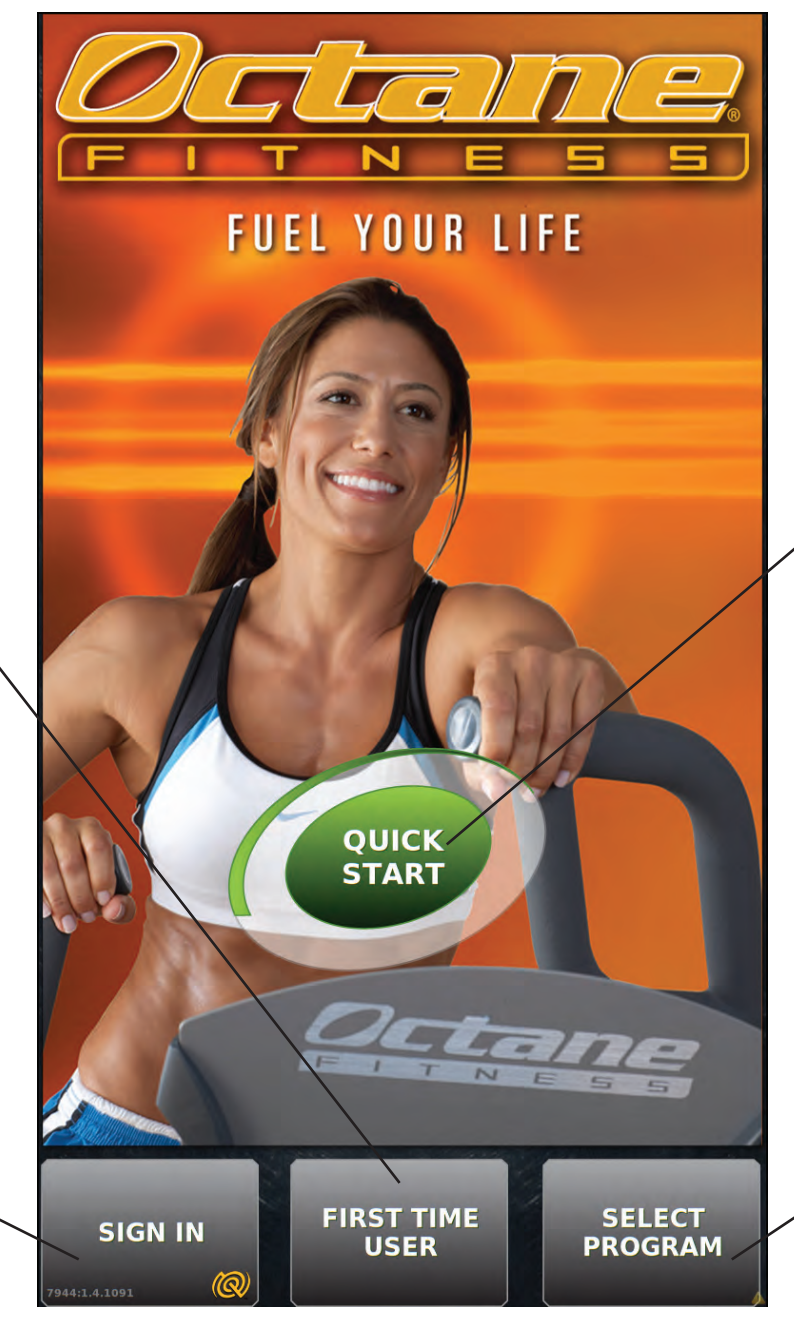

#### **QuickStart:**

• Get on and go directly to user-controlled manual workout.

### **Select Program:**

• Go to programming screen and choose from a variety of pre-programmed workouts with many user-selected options and boosters.

### **First Time User:**

• 2-minute video walks new users through product features and operation.

#### **Sign In:**

- • Create login and password
- Use your unique ID to sign in and retrieve your personal data (height, weight, age), workout history, custom playlist, and more.

## **Understanding Your Touch Screen**

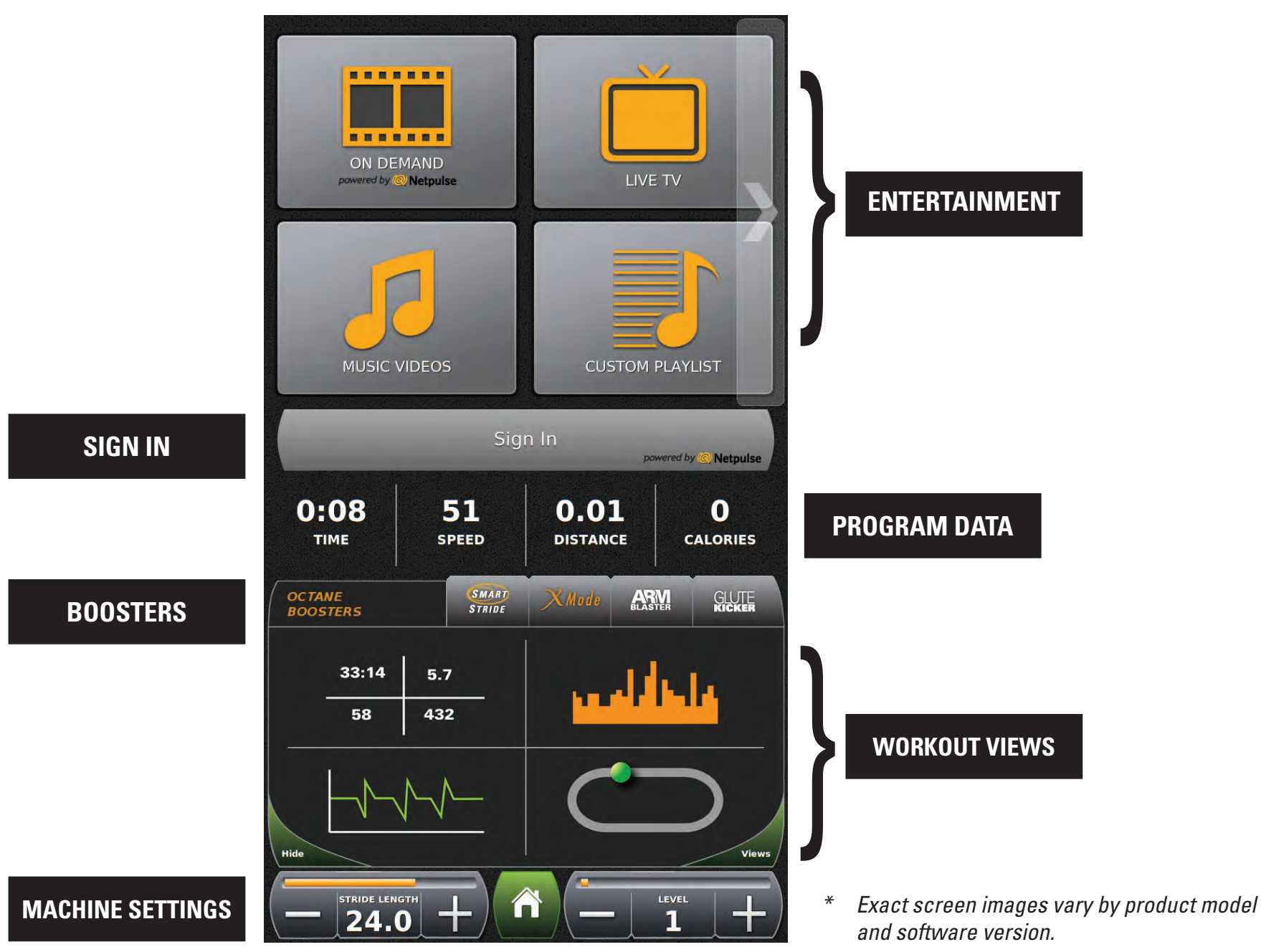

### **Choose Category Choose Program Choose Program Set Options**

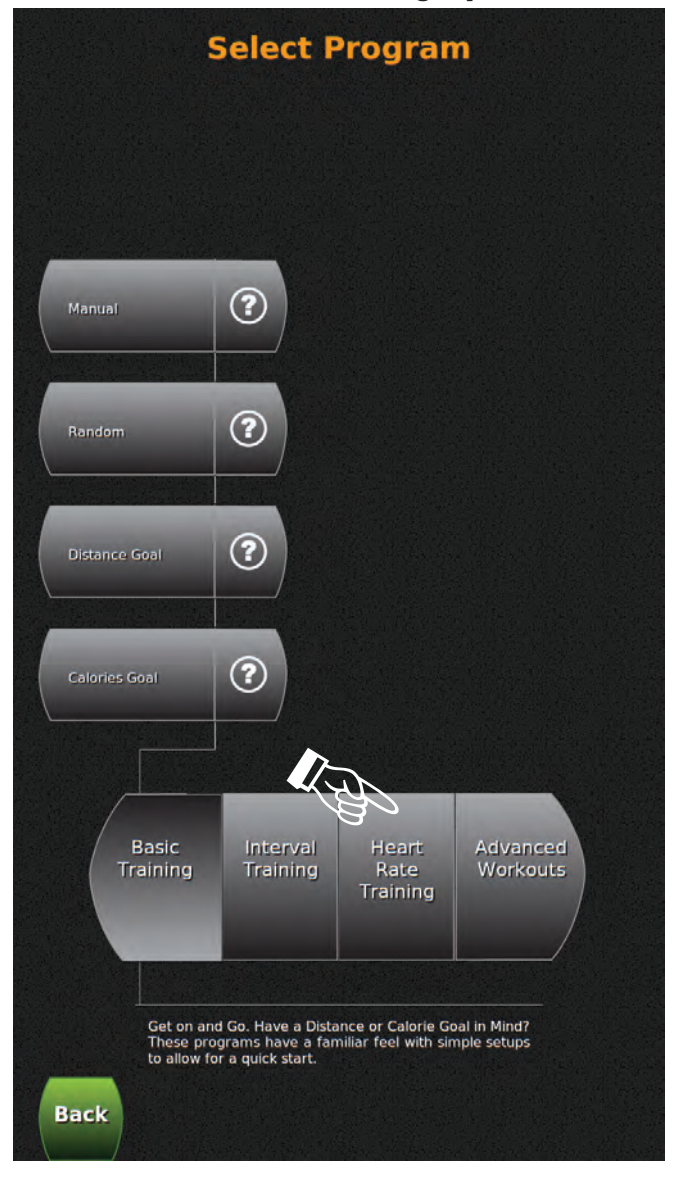

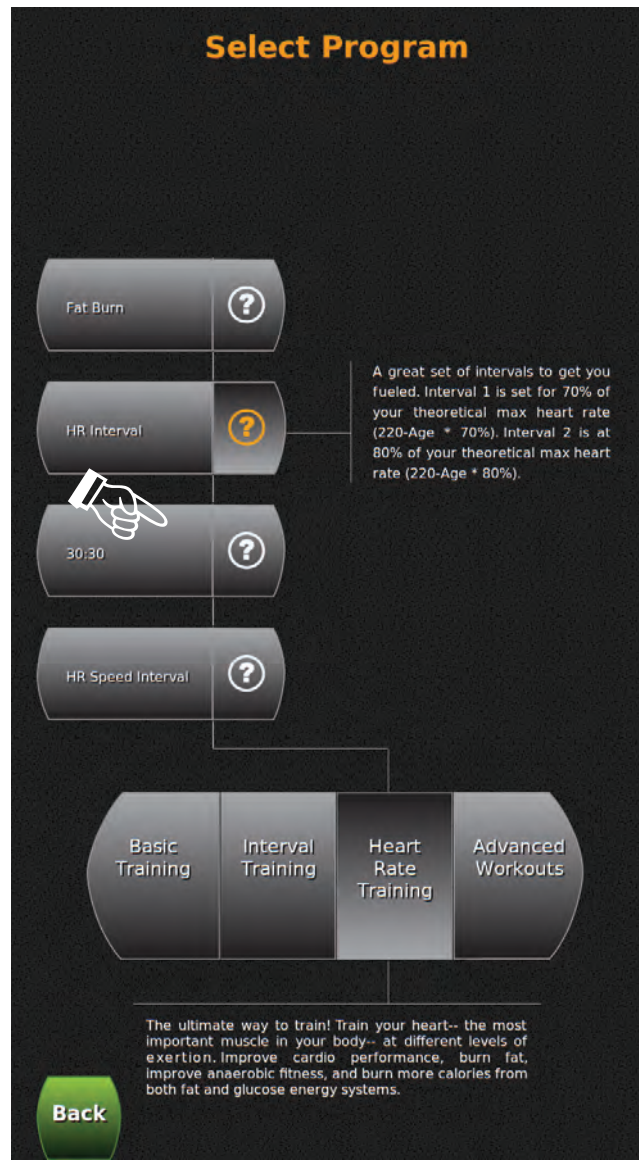

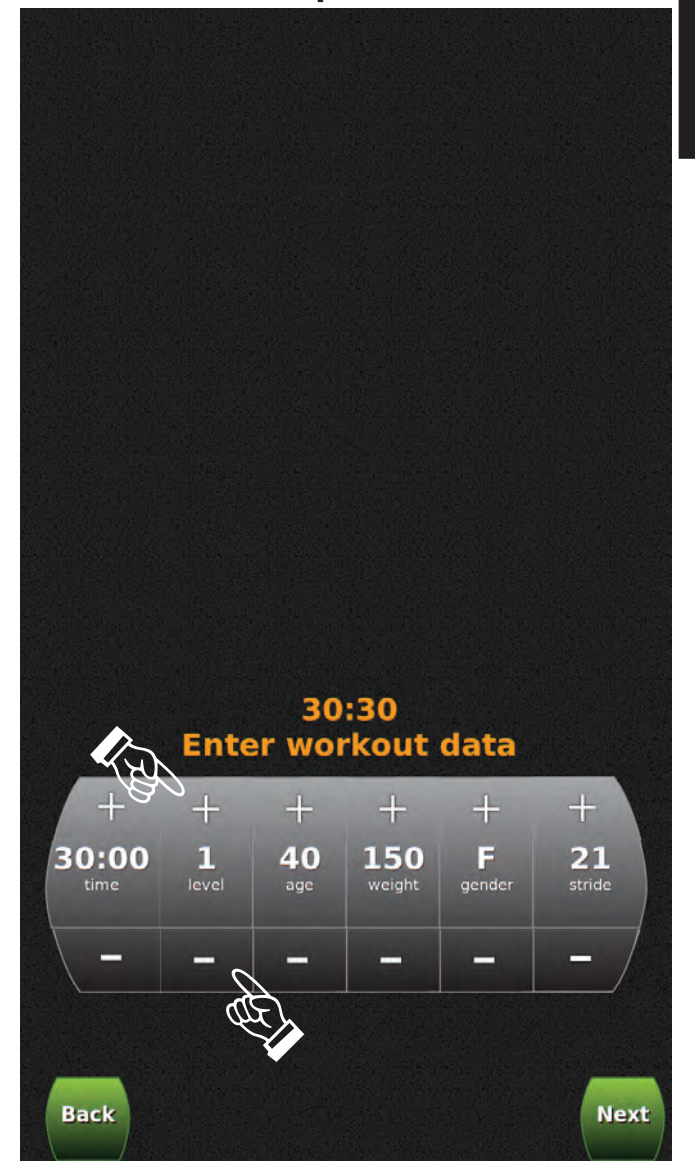

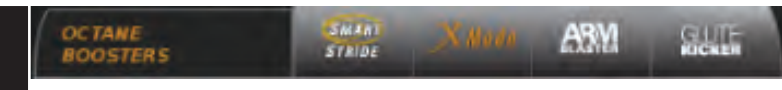

## **Add a Booster**

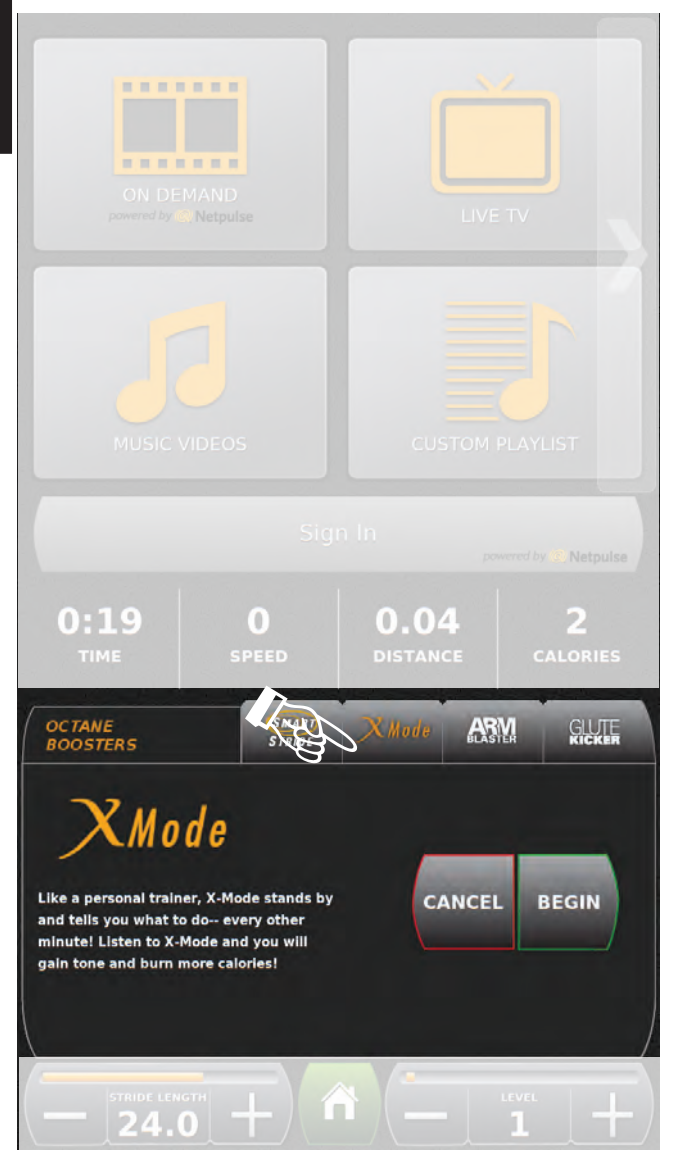

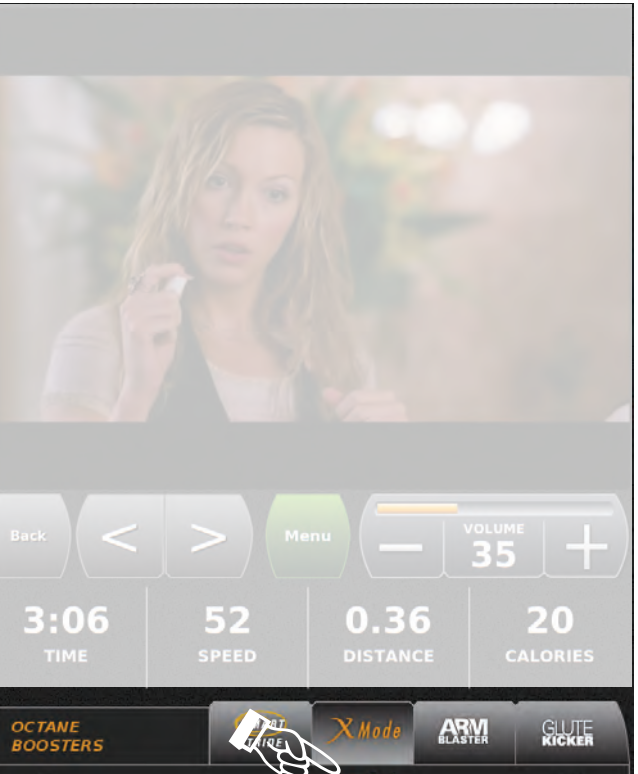

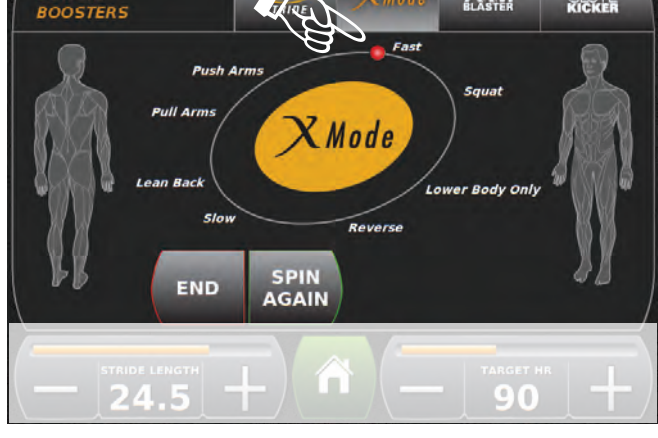

#### **Choose Booster Choose Booster Get Ready... Choose Booster Get Ready... Choose Booster Get Ready... Get Ready... Get Ready... Get Ready... Get Ready... Get Ready... Get Ready... Get Ready... Ge**

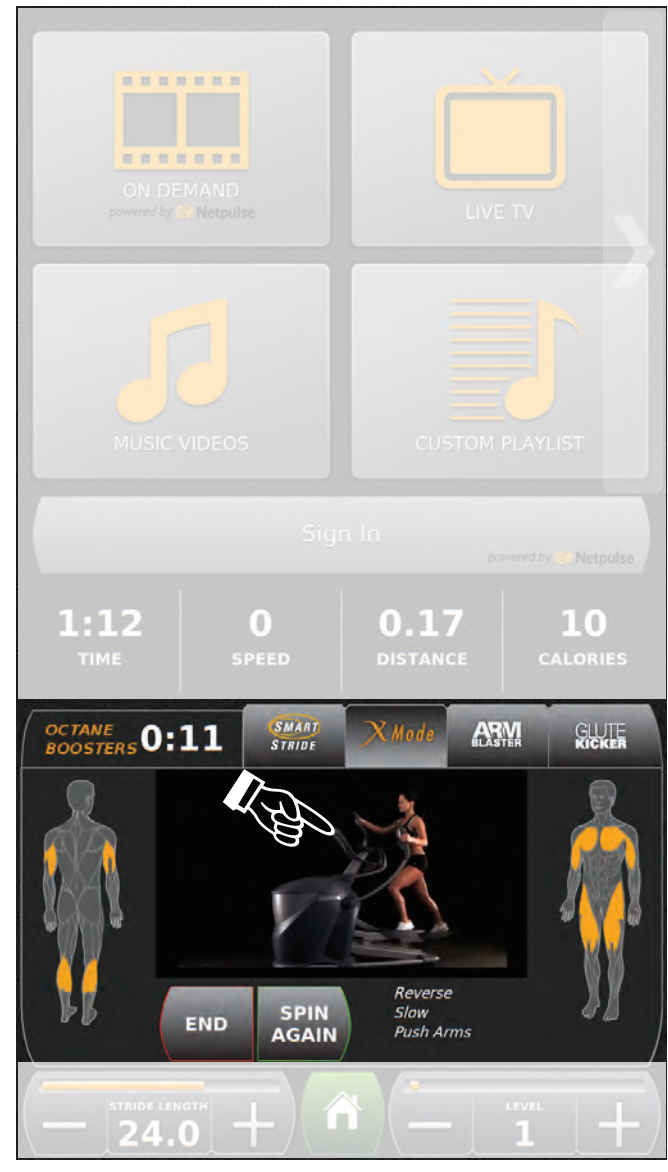

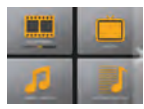

## **Entertainment**

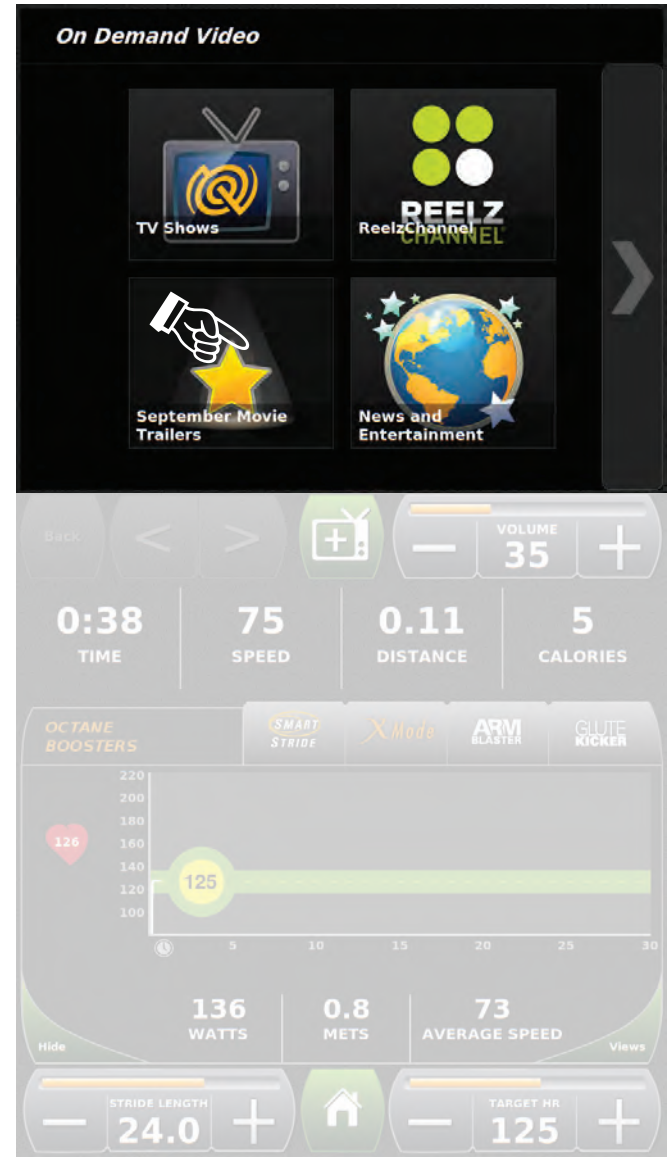

### **O** Choose Entertainment **Control Entertainment Options**

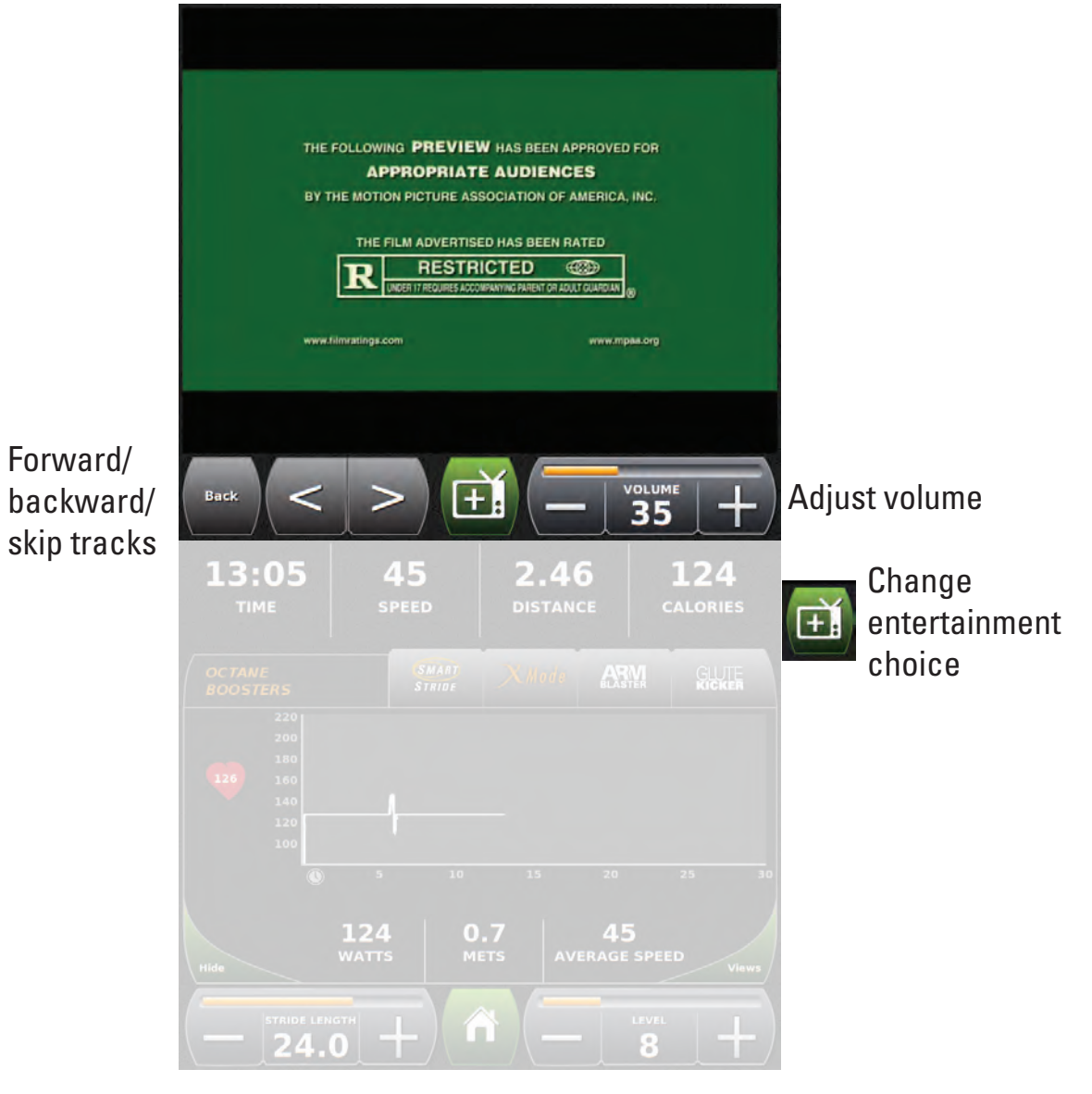

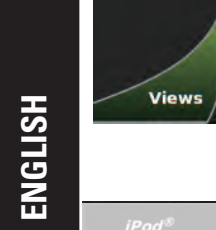

## **Workout Views**

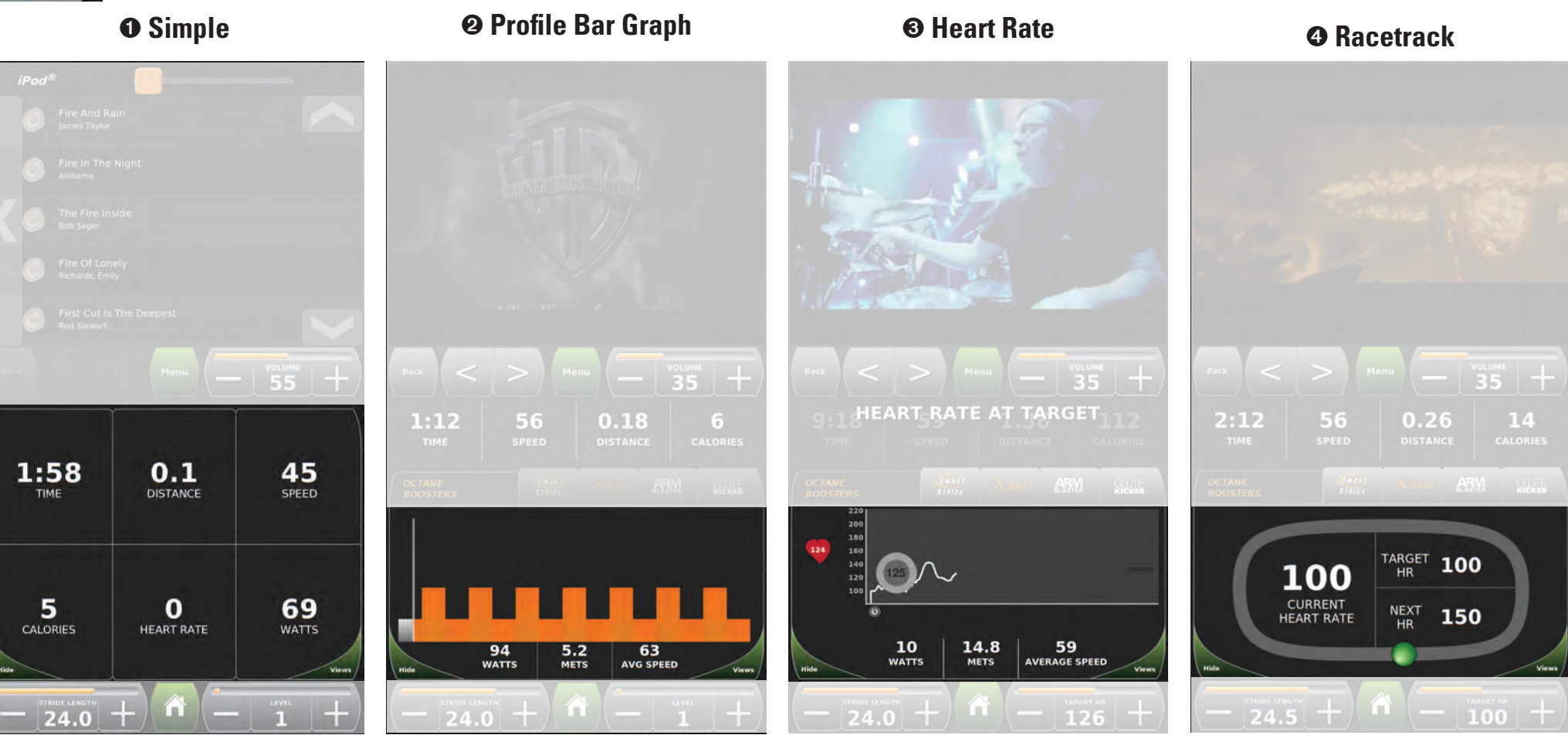

**Workout Information Bar:**

- • Time
- • Speed
- • Distance
- • Calories

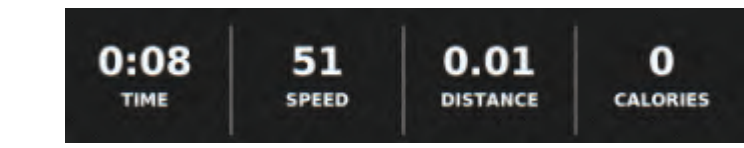

## **Machine Settings**

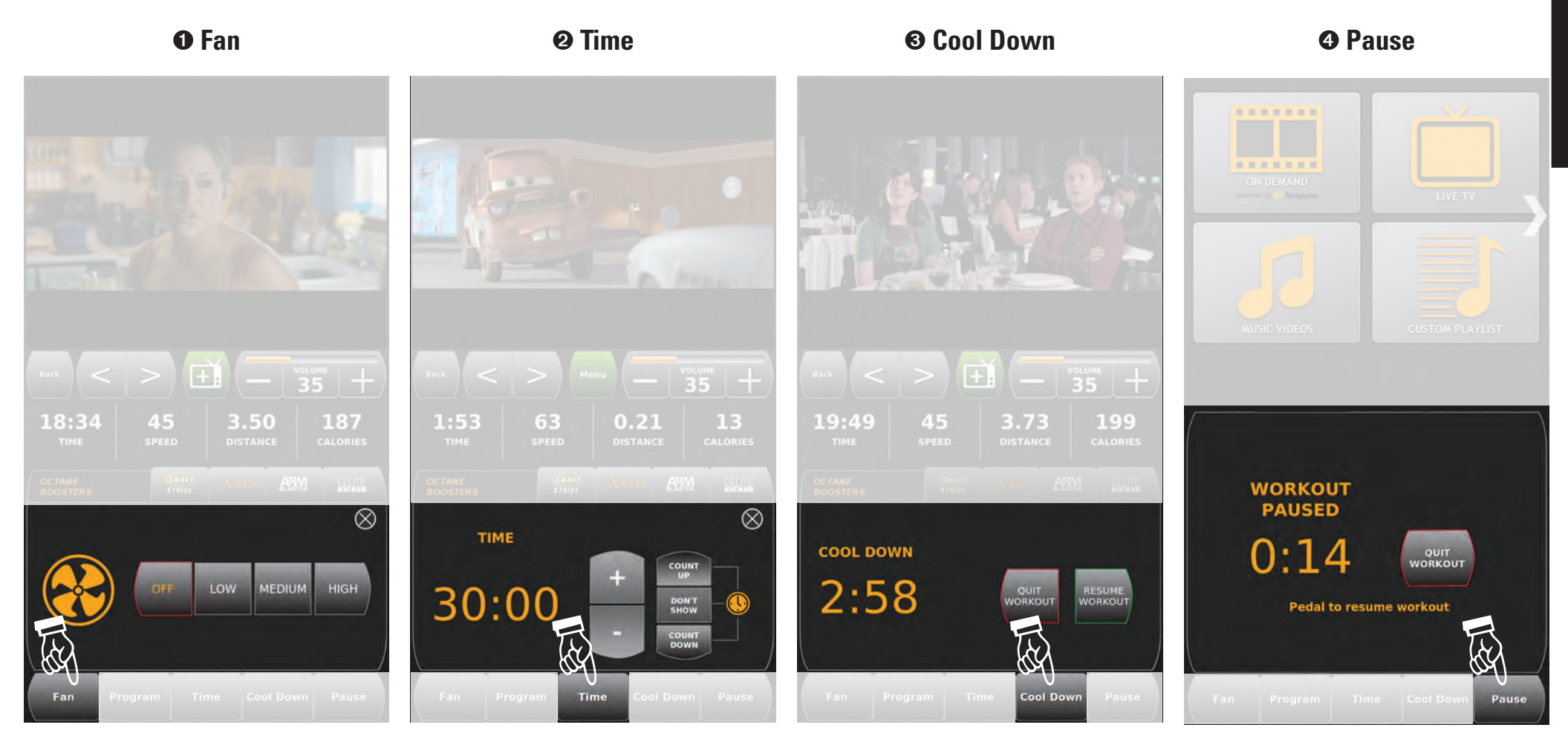

**7**

## **Workout Summary**

### **Workout Summary**

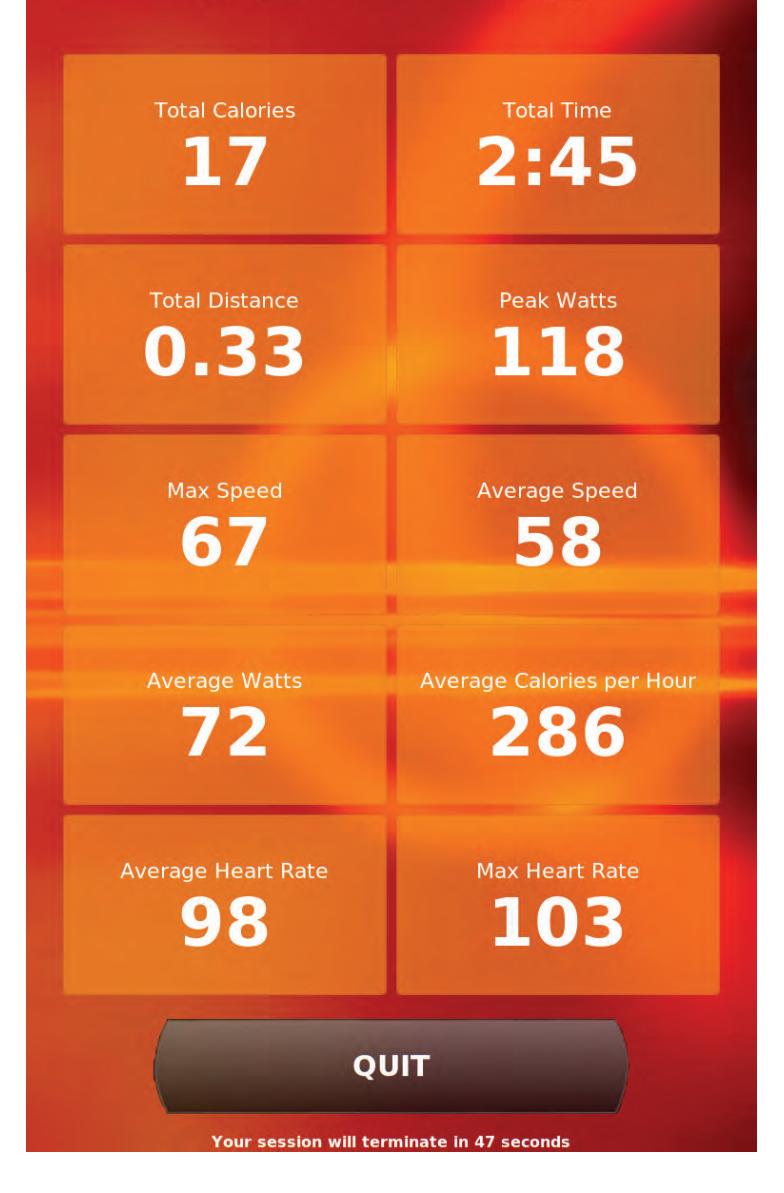

**8**

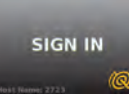

## **Sign In for Your Personal Settings**

Sign In powered by **Q** Netpuls

### **Custom Playlist Workout History**

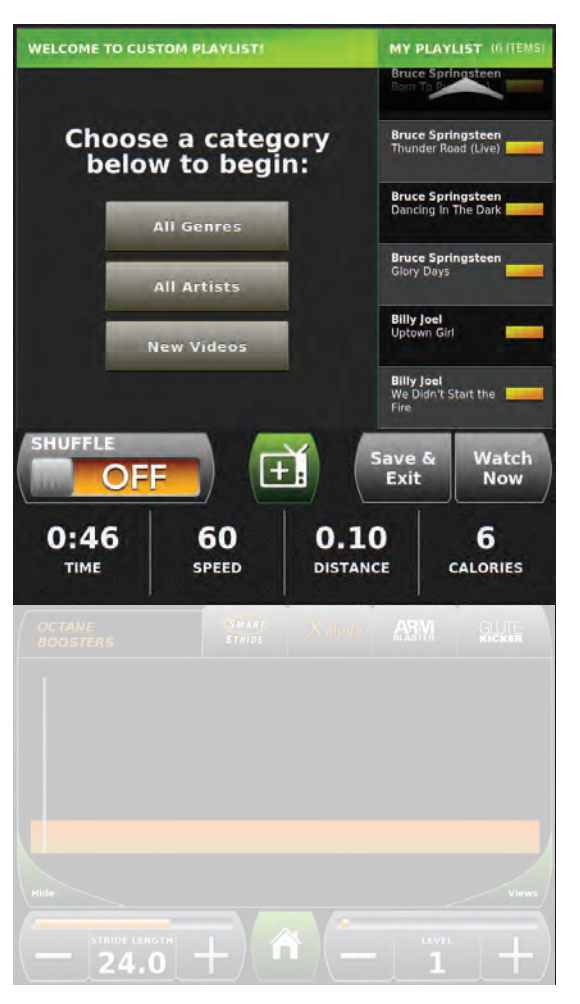

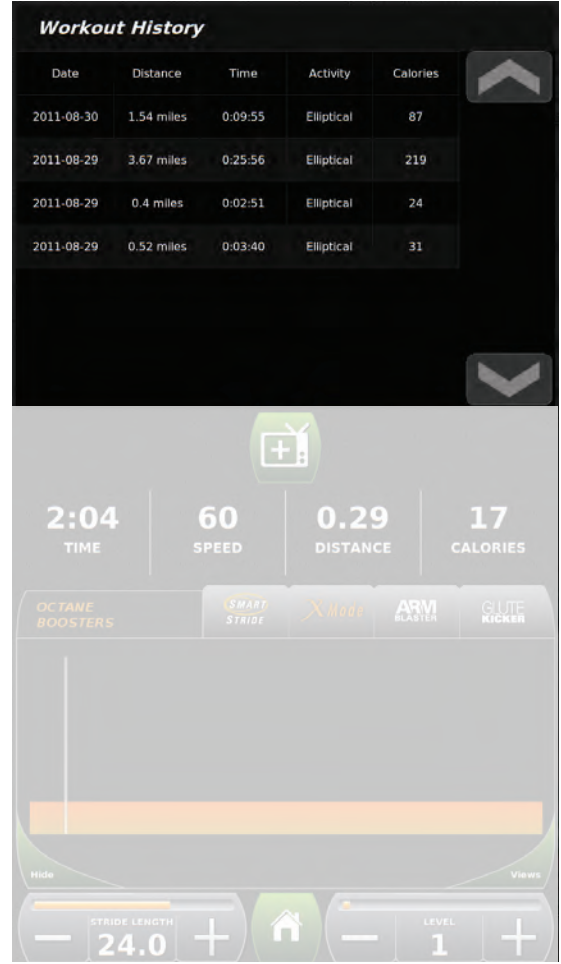

### **Personal Data (Auto-loaded as needed)**

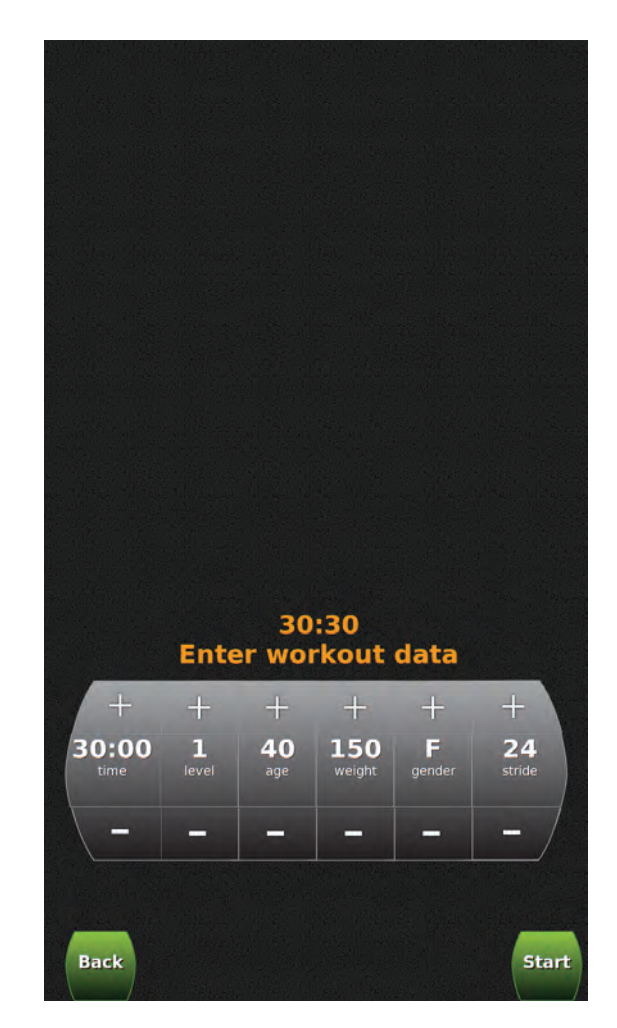

## **Erste Schritte**

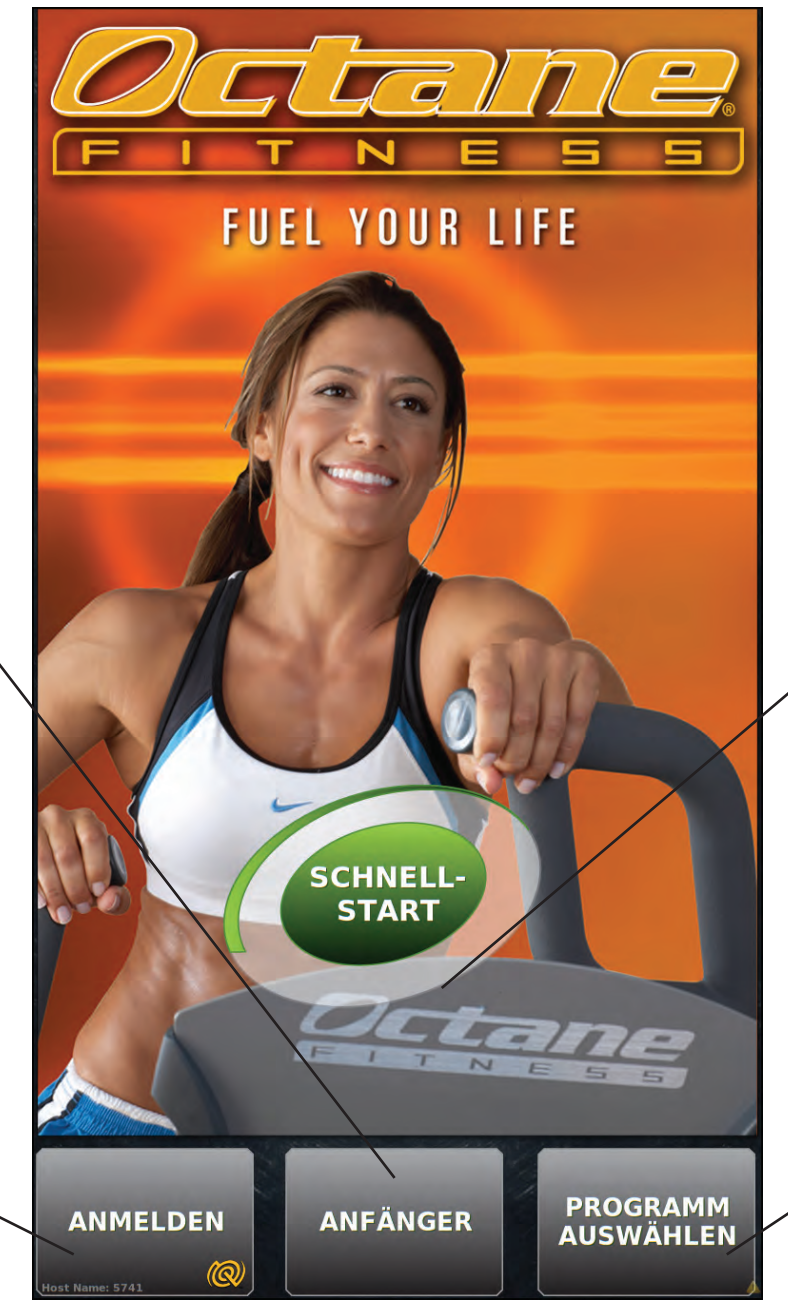

#### **SchnellStart:**

• Besteigen Sie das Gerät und gehen Sie direkt zum benutzerkontrollierten manuellen Trainingsprogramm.

#### **Programm Auswhälen:**

• Gehen Sie Programmierung Bildschirm und wählen Sie aus einer Vielzahl von vorprogrammierte Workouts mit vielen Benutzer ausgewählten Optionen und Verstärker.

#### **Anfänger**

• Eine zweiminütige Videoanleitung führt Erstanwender in die Funktionen und den Betrieb des Gerätes ein.

#### **Anmelden:**

- • Anmeldeinformationen
- • Verwenden Sie Ihre eindeutigen Anmeldeinformationen, um nach der Anmeldung Ihre persönlichen Daten (Größe, Gewicht, Alter), Trainingsverlauf, eigene Wiedergabelisten und mehr abzurufen.

## **Erklärung des Touchscreens**

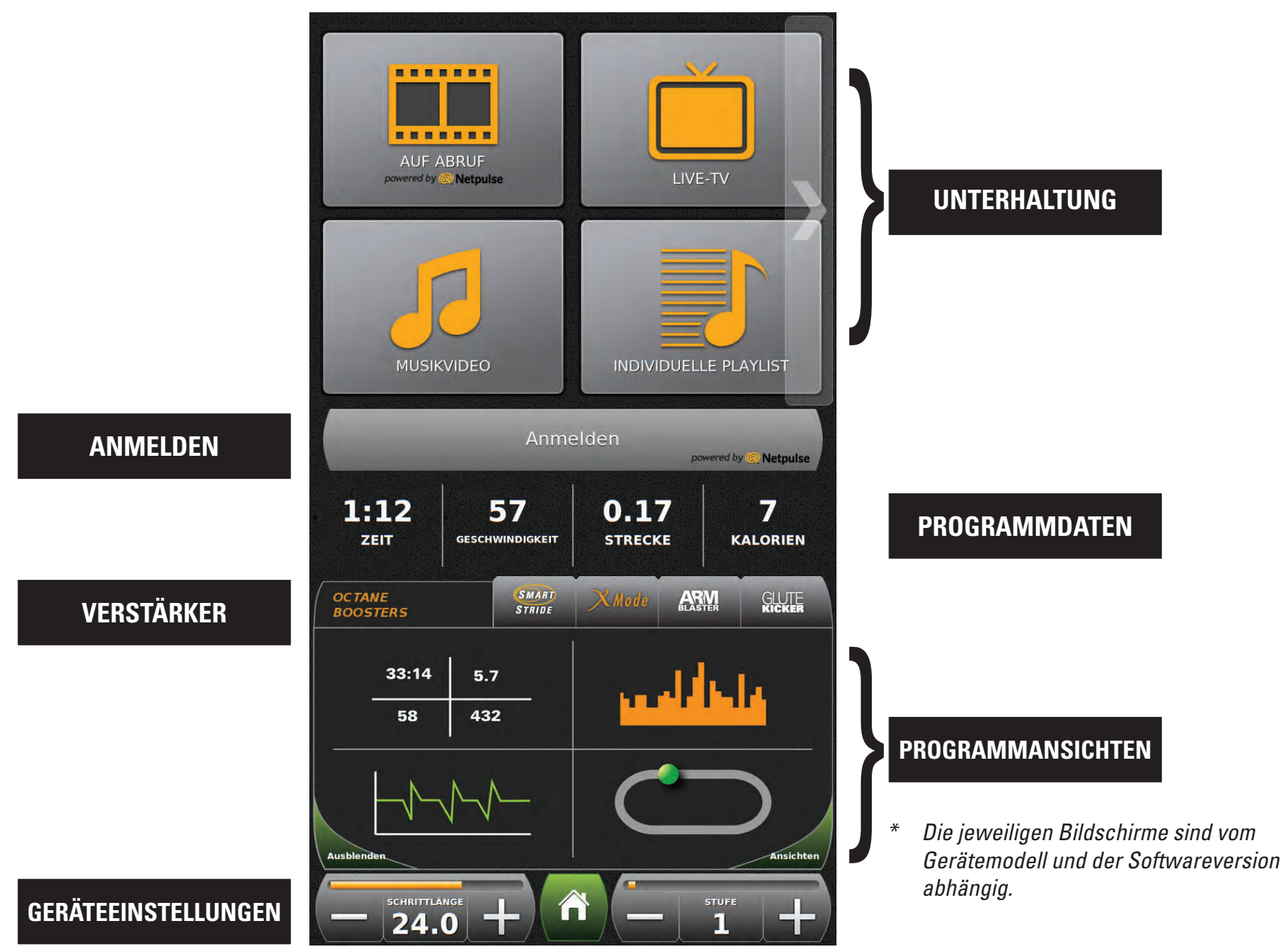

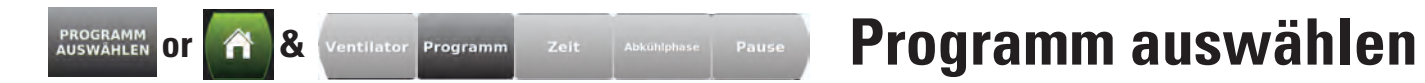

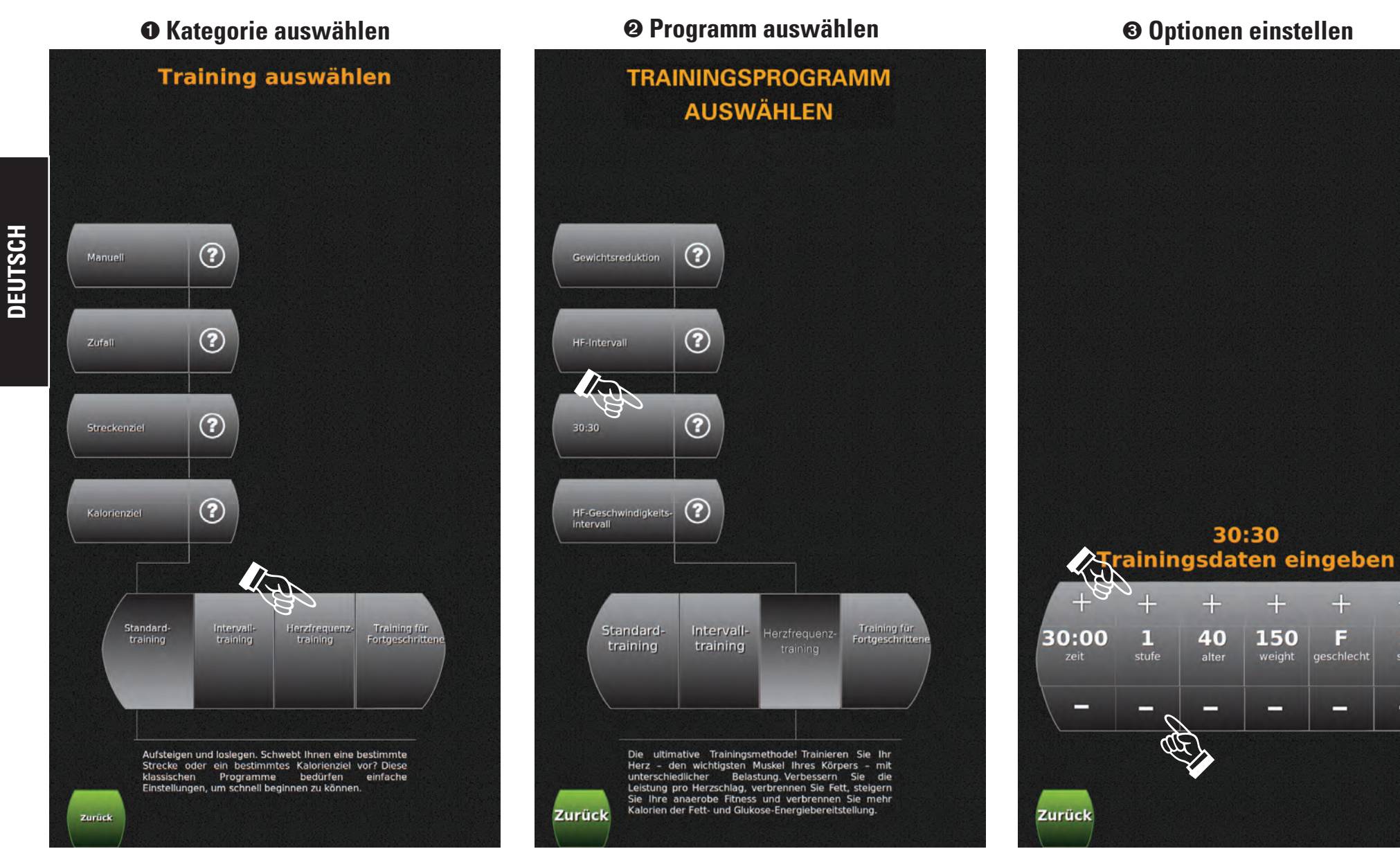

*\* Die jeweiligen Bildschirme sind vom Gerätemodell und der Softwareversion abhängig.*

 $+$ 

24

schritt

-

**Start** 

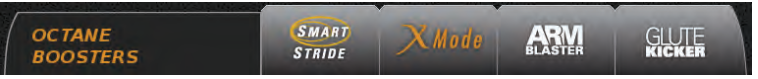

## **Verstärker hinzufügen**

### **0 Verstärker auswählen Bereit machen... Anweisungen befolgen o Verstärker auswählen**

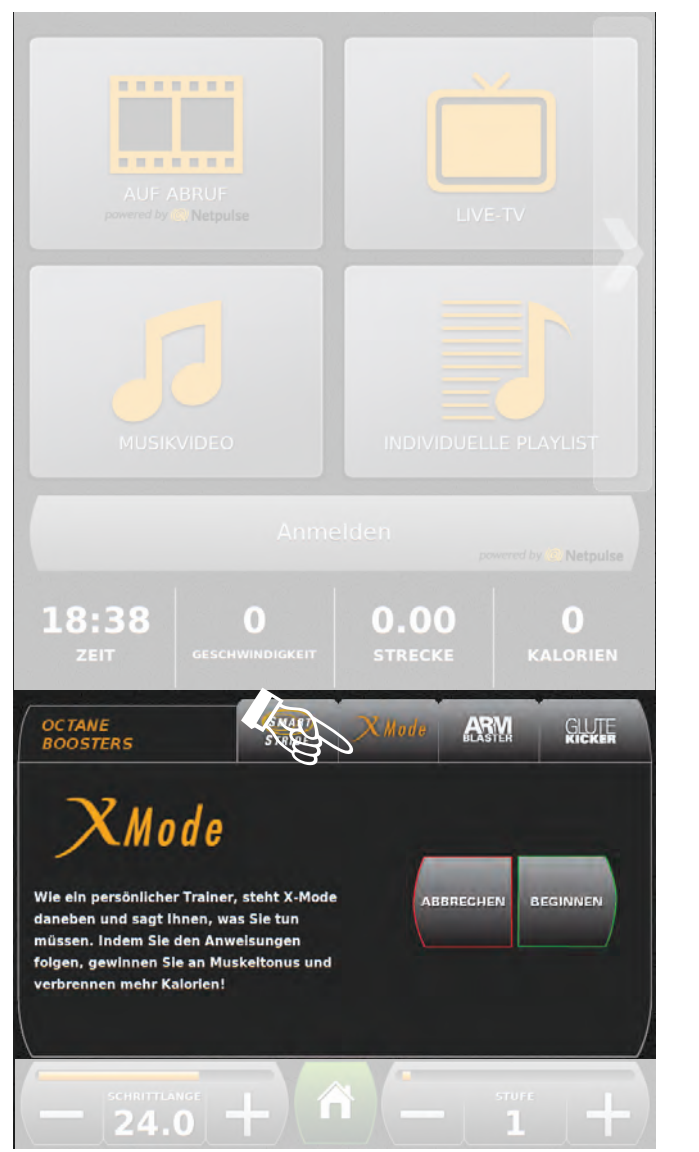

#### **BRBBBBB B R R R R R R** Netruile powered by & Netpulse 60  $0.06$ 29:23 R  $\frac{OCTANE}{BOOSTERS}$ 0:03 ARM **GLUTE** STRND **Schnell** Mit Armen drücken Hocke Mit Armen ziehen Mode Zurücklehnen Nur Unterkörper Langsam Rückwärts ERNEUT **BEENDEN**  $\begin{array}{c} \text{SCHRITLAMGE} \\ 18.0 \end{array}$  $\begin{array}{c} + \end{array}$ n

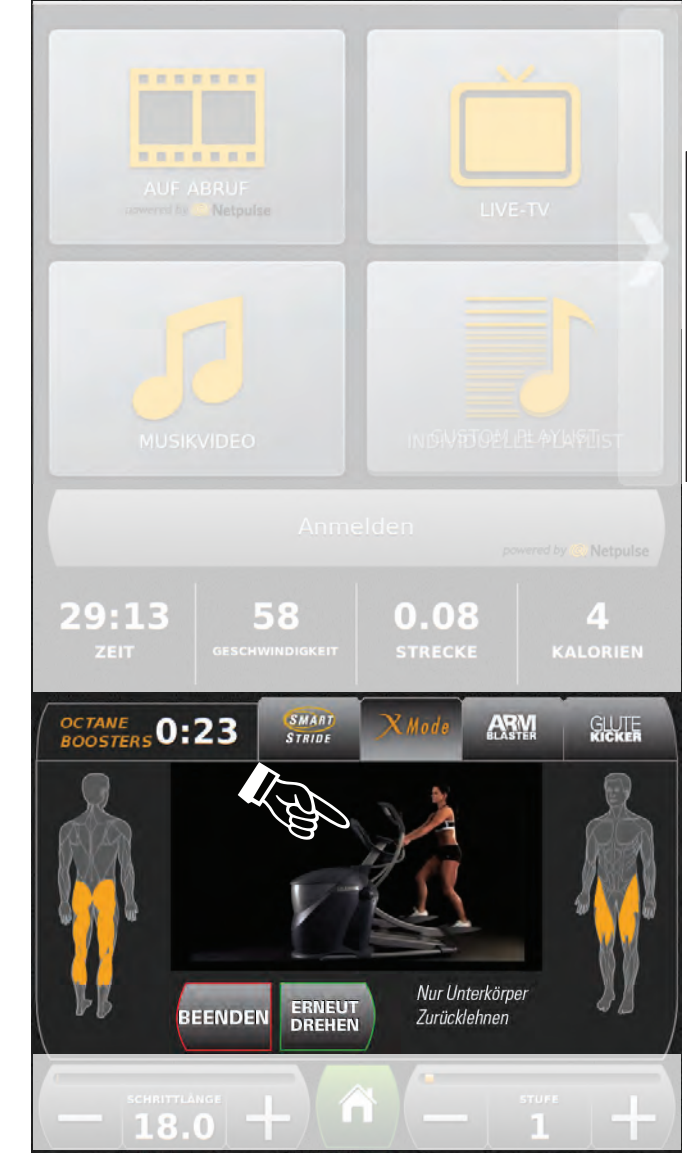

*\* Die jeweiligen Bildschirme sind vom Gerätemodell und der Softwareversion abhängig.*

**DEUTSCH**

DEUTSCH

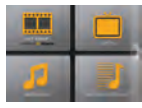

## **Unterhaltung**

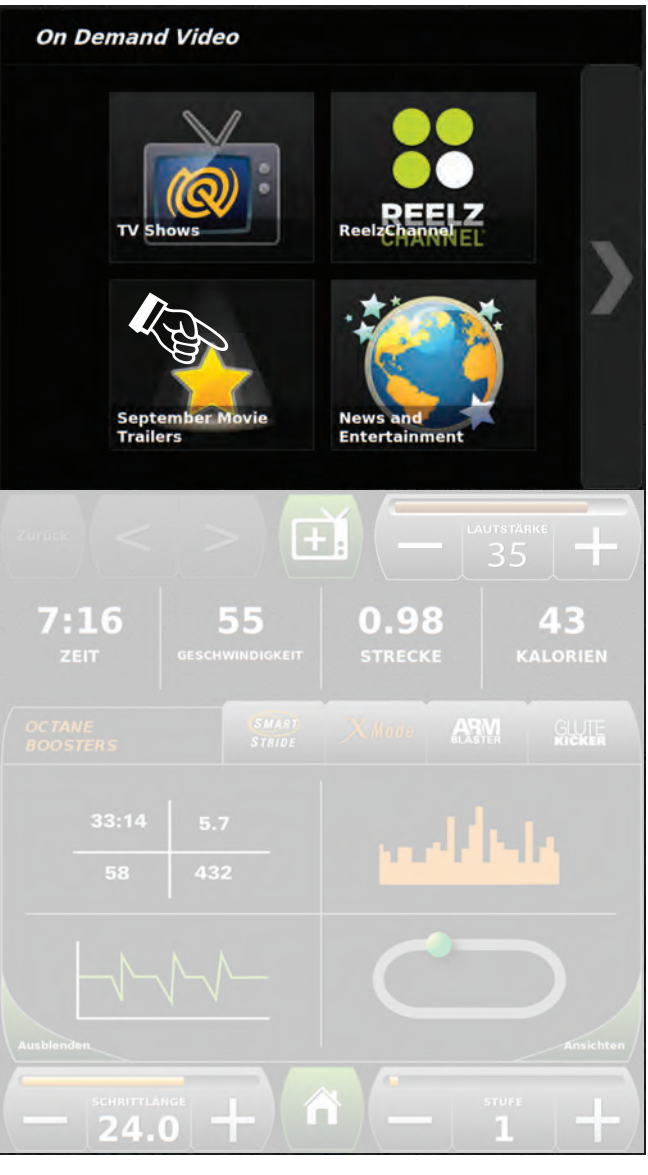

### **Unterhaltung auswählen Unterhaltungsoptionen kontrollieren CARL CARL** Tracks vor-/ LAUTSTÄRKE Lautstärke regeln  $[\mp]$ zurückspulen/ Zurück  $\pm$ überspringen  $0.19$ 11  $28:11$ 58  $\mathbf{F}$ Unterhaltungsauswahl ändern 98  $5.4$ 57  $\begin{array}{c} \text{SCHRITLAMSE} \\ 18.0 \end{array}$ n

*\* Die jeweiligen Bildschirme sind vom Gerätemodell und der Softwareversion abhängig.* 

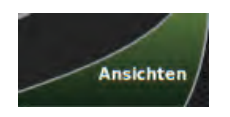

## **Programmansichten**

....... . . . . . . . 29:00 0.14 58 ZEIT STRECKE **GESCHWINDIGKEIT** 6 119  $5.4$ HERZFREQUENZ KALORIEN **METS**  $|24.0|$  + Ä  $\overline{\mathbf{1}}$  +

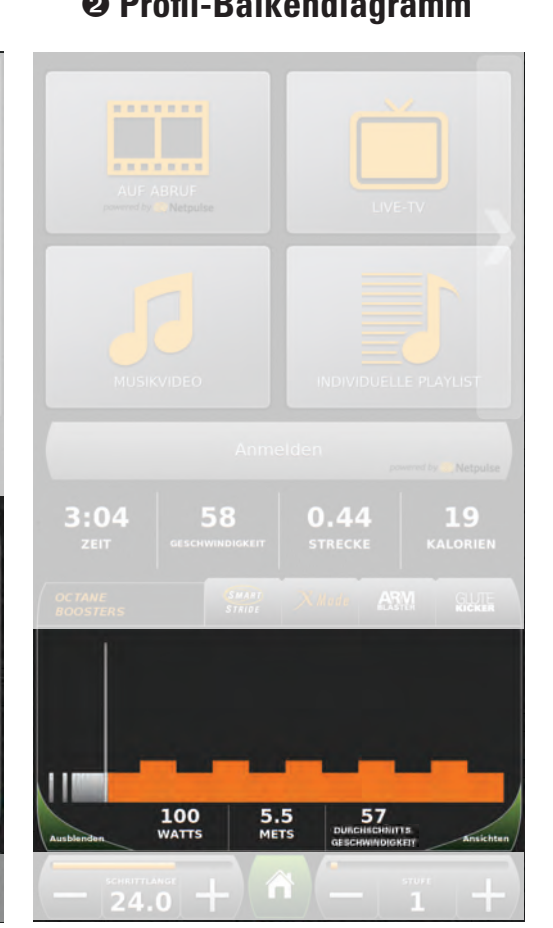

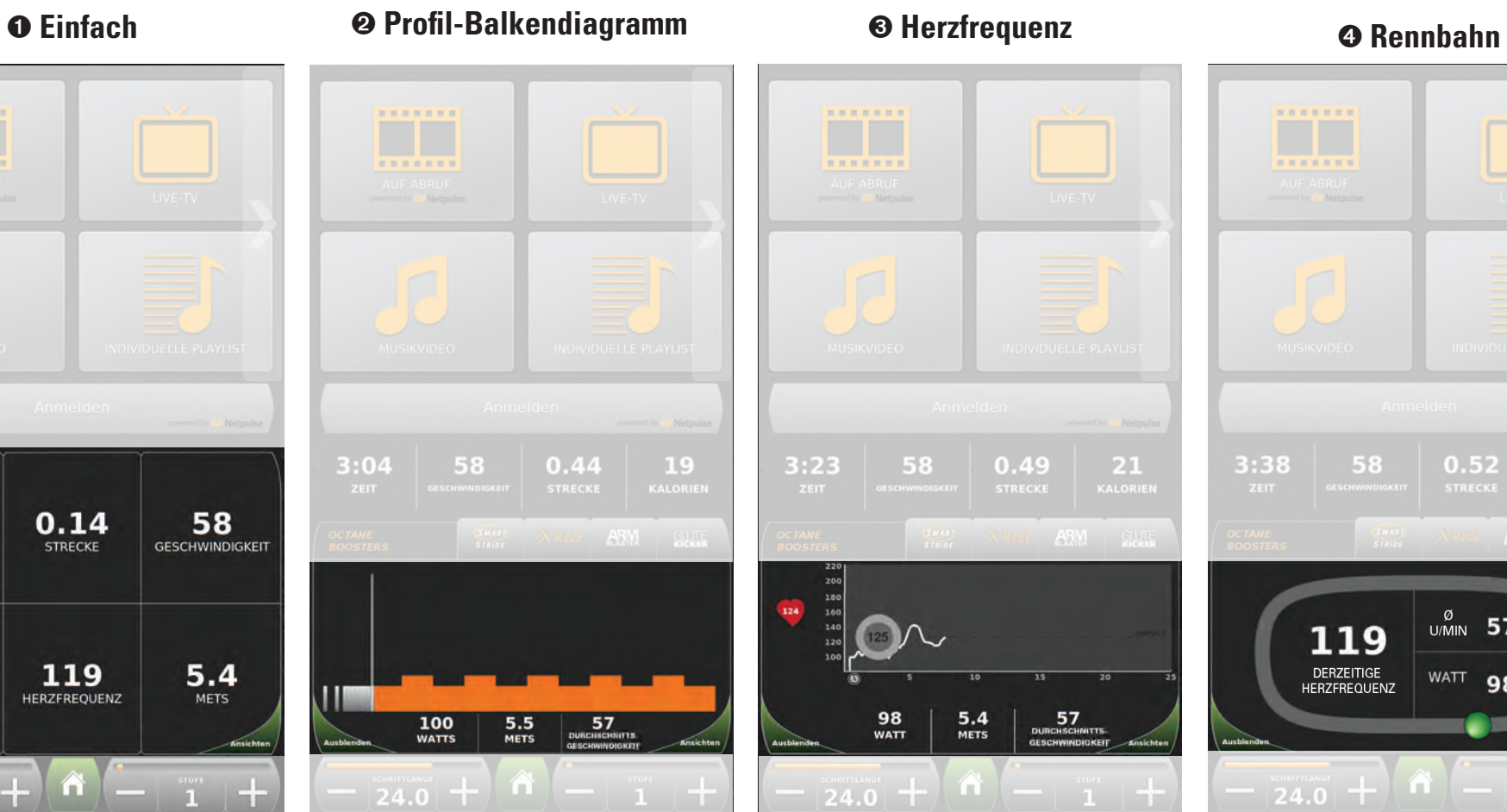

0.44

**STRECKE** 

19

**KALORIEN** 

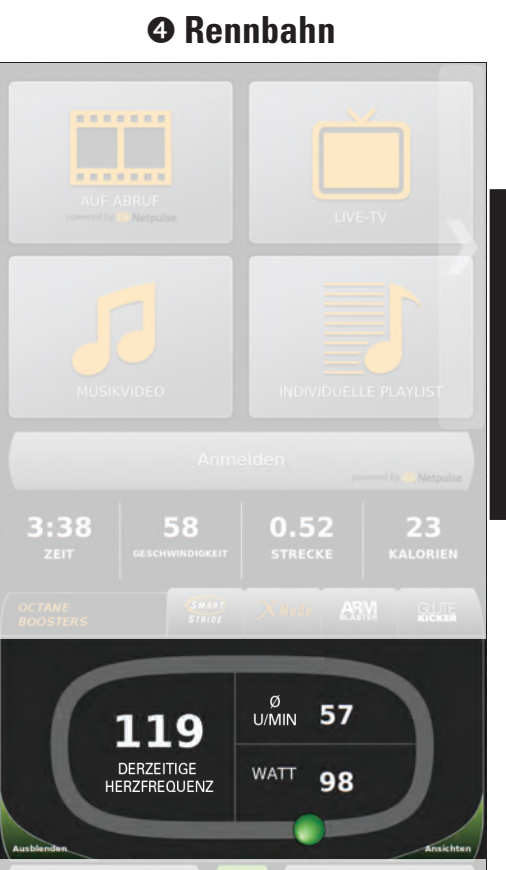

 $\left| 24.0 \right| + \right|$ 

#### **Trainingsinformationsleiste:**

- • Zeit
- Geschwindigkeit  $3:04$
- • Strecke
- • Kalorien
- *\* Die jeweiligen Bildschirme sind vom Gerätemodell und der Softwareversion abhängig.*

ZEIT

58

**GESCHWINDIGKEIT** 

**DEUTSCH**

DEUTSCH

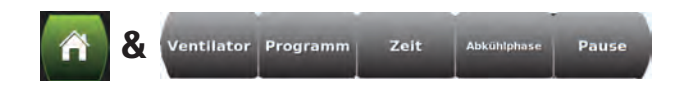

## **Geräteeinstellungen**

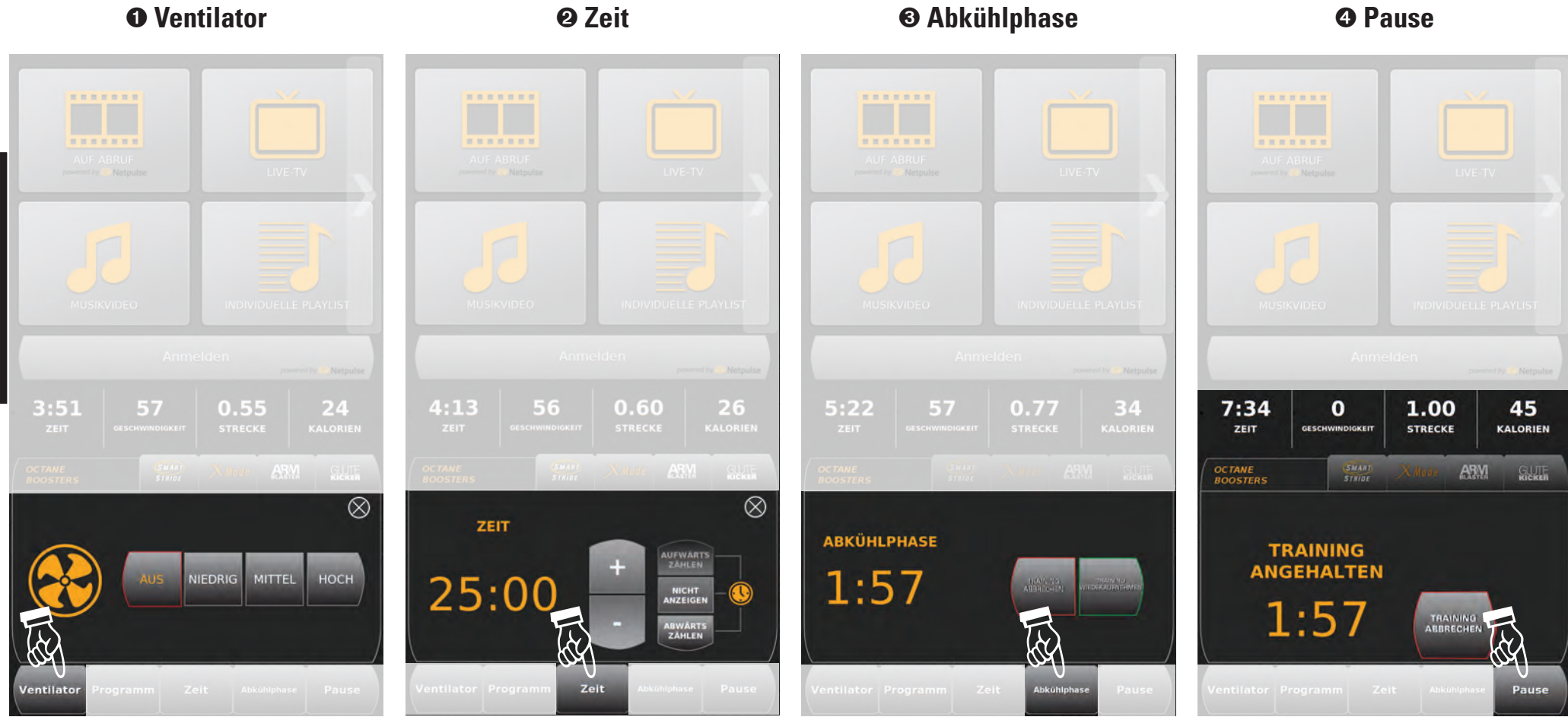

**16**

**DEUTSCH**

**DEUTSCH** 

## **Zusammenfassung des Trainings**

### Zusammenfassung des Trainings

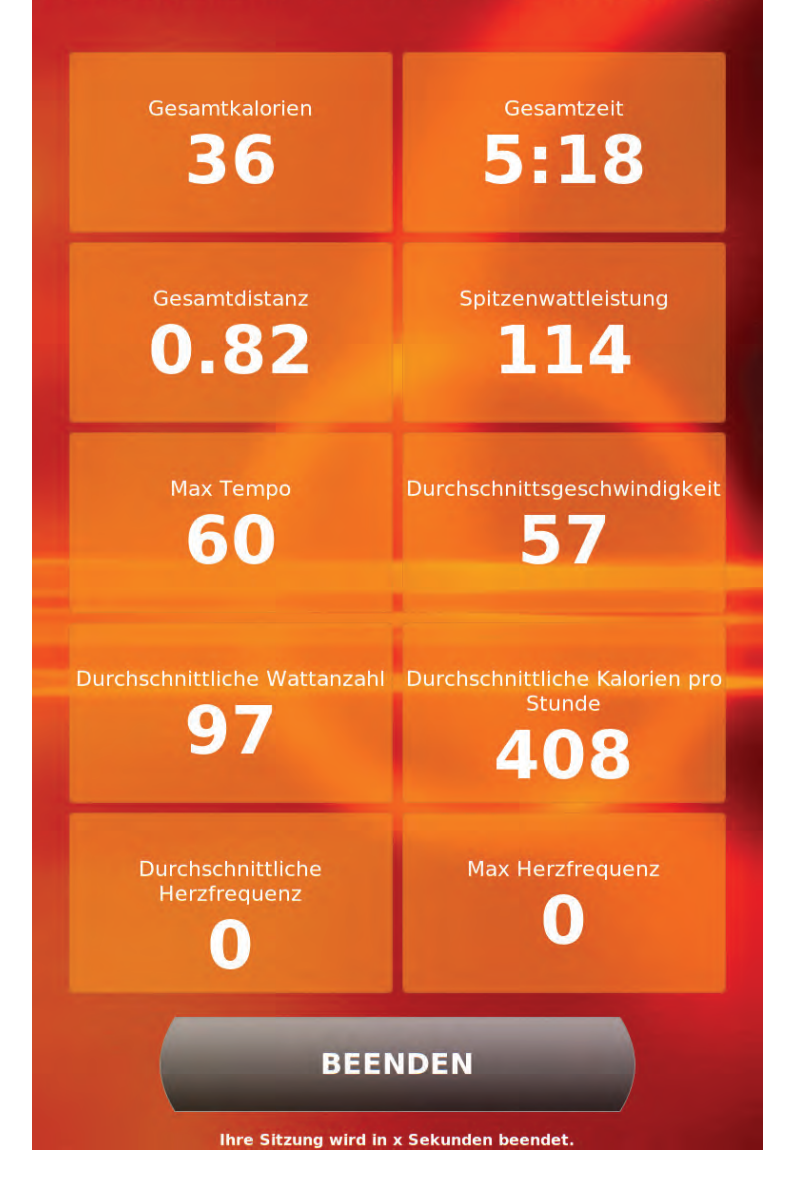

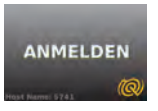

## **Für persönliche Einstellungen anmelden**

#### **oder**

**ANMELDEN** powered by **Q** Netpul

### **Individuelle Playlist Trainingsverlauf**

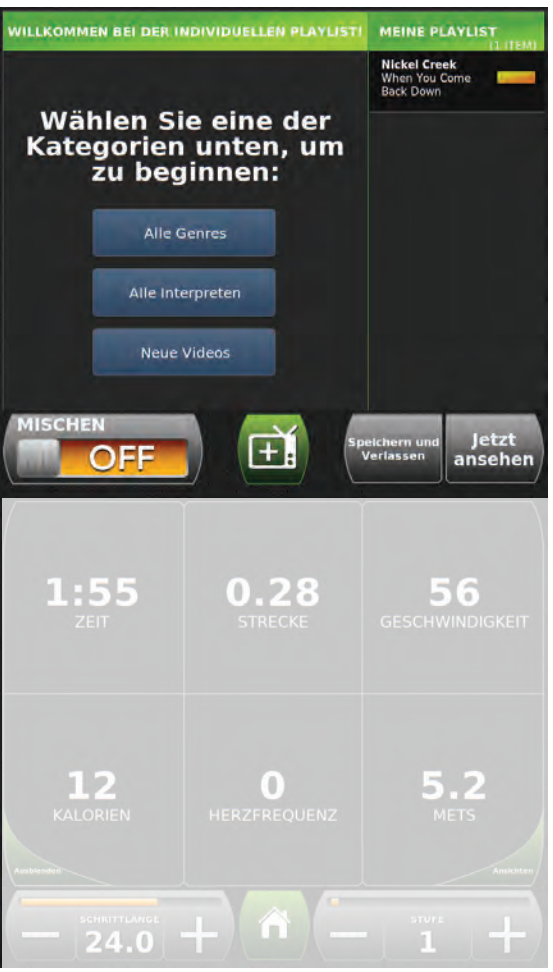

#### *Trainingsverlauf* Datum Strecke Zeit Aktivität Kalorien 2011-08-30  $1.54$  miles 0:09:55 Elliptical 2011-08-29 3.67 miles 0:25:56 Elliptical 219 2011-08-29 0.4 miles  $0:02:51$ Elliptical  $24$ 2011-08-29  $\overline{\mathbf{a}}$ 0.52 miles  $0.03 - 40$ Ellintical  $\lceil + \rceil$  $9:18$ 68  $1.38$ 112 KALORIEN  $\overline{24.0}$  + 'n

#### **Persönliche Daten (bei Bedarf automatisch geladen)**

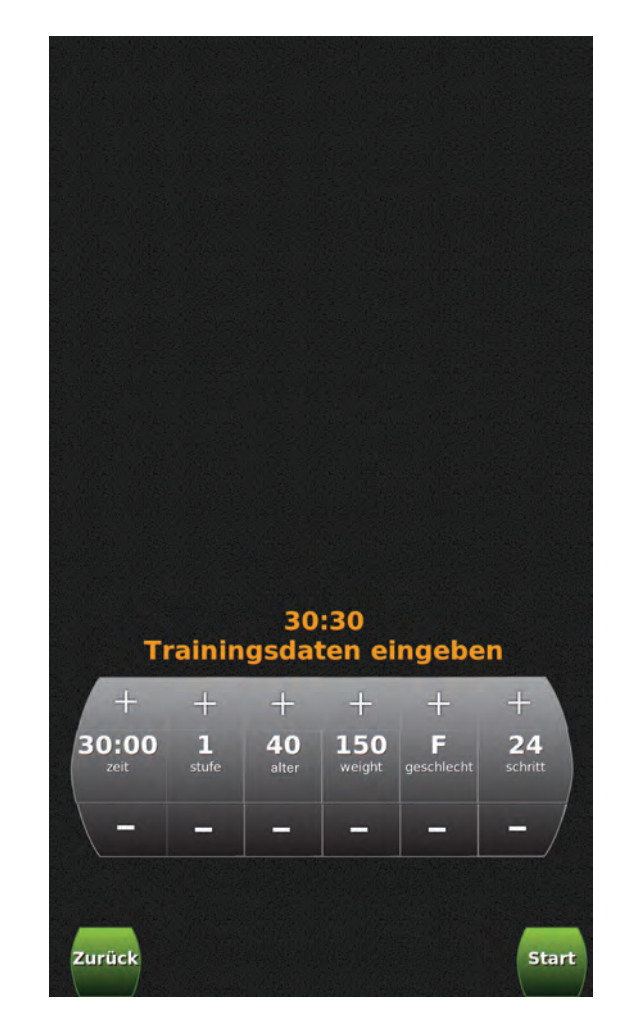

*\* Die jeweiligen Bildschirme sind vom Gerätemodell und der Softwareversion abhängig.* 

## **D**é**marrage**

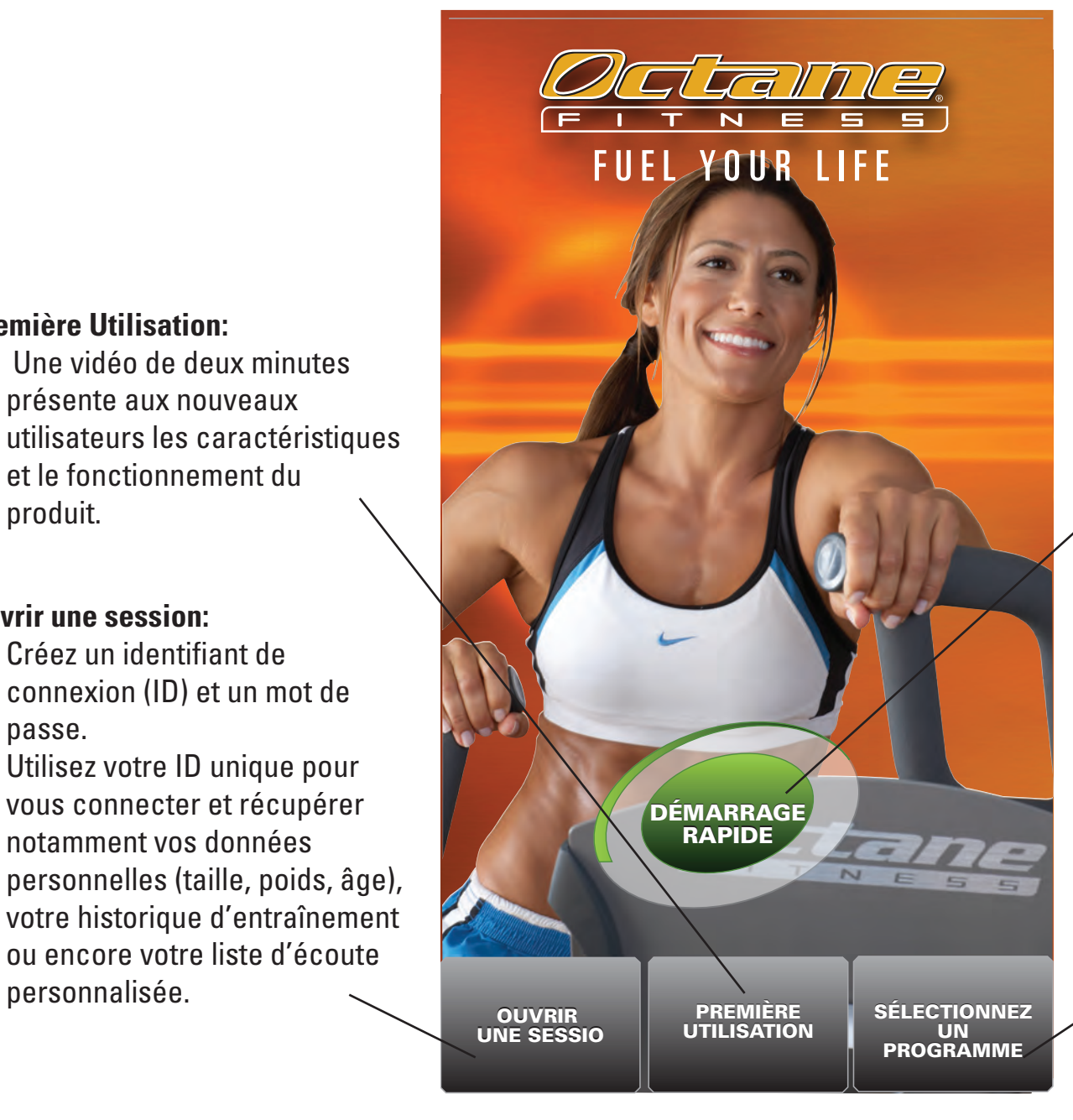

**Première Utilisation:**

produit.

passe.

**Ouvrir une session:**

personnalisée.

• Créez un identifiant de

connexion (ID) et un mot de

vous connecter et récupérer notamment vos données

ou encore votre liste d'écoute

• Utilisez votre ID unique pour

• Une vidéo de deux minutes présente aux nouveaux

et le fonctionnement du

#### **Démarrage Rapide:**

• Installez-vous et commencez directement par l'entraînement manuel contrôlé par l'utilisateur.

#### **Sélectionnez un programme:**

• Aller à l'écran de programmation et de choisir parmi une variété de séances préprogrammés des d'entraînement avec de nombreux sélectionnés par l'utilisateur des options et des amplificateurs.

## **Comprendre Votre Écran Tactile**

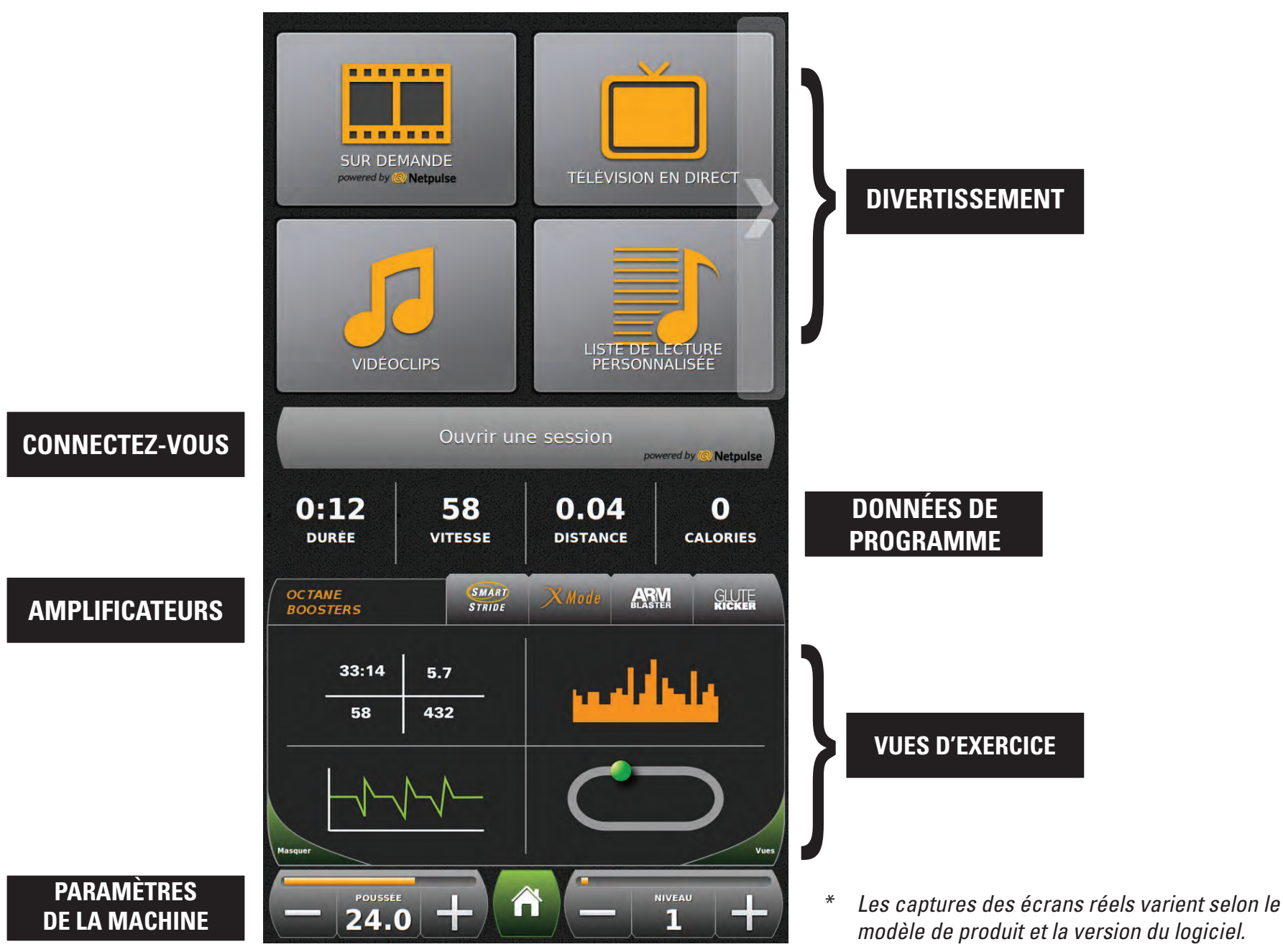

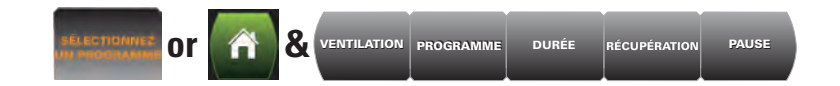

## **or**  $\hat{a}$  & **VENTILATION** PROGRAMME DURÉE RÉCUPÉRATION PAUSE SÉlectionnez un programme

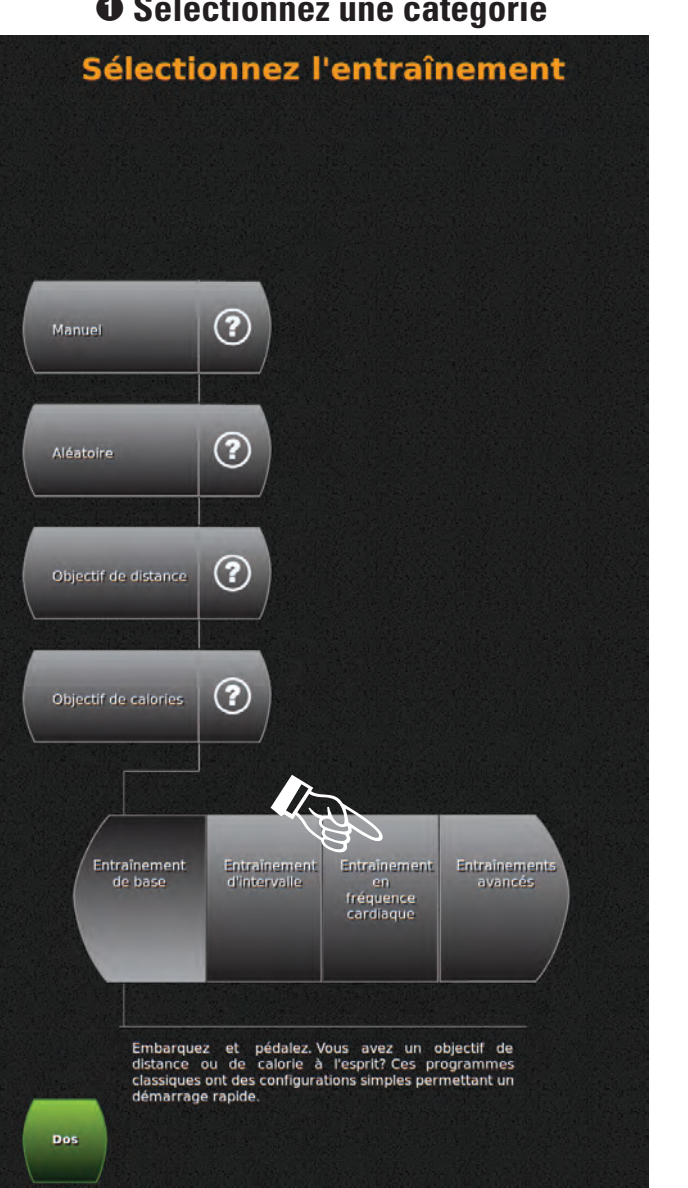

#### **O** Sélectionnez une catégorie **2 Q** Choisissez un programme **C** Définissez les options

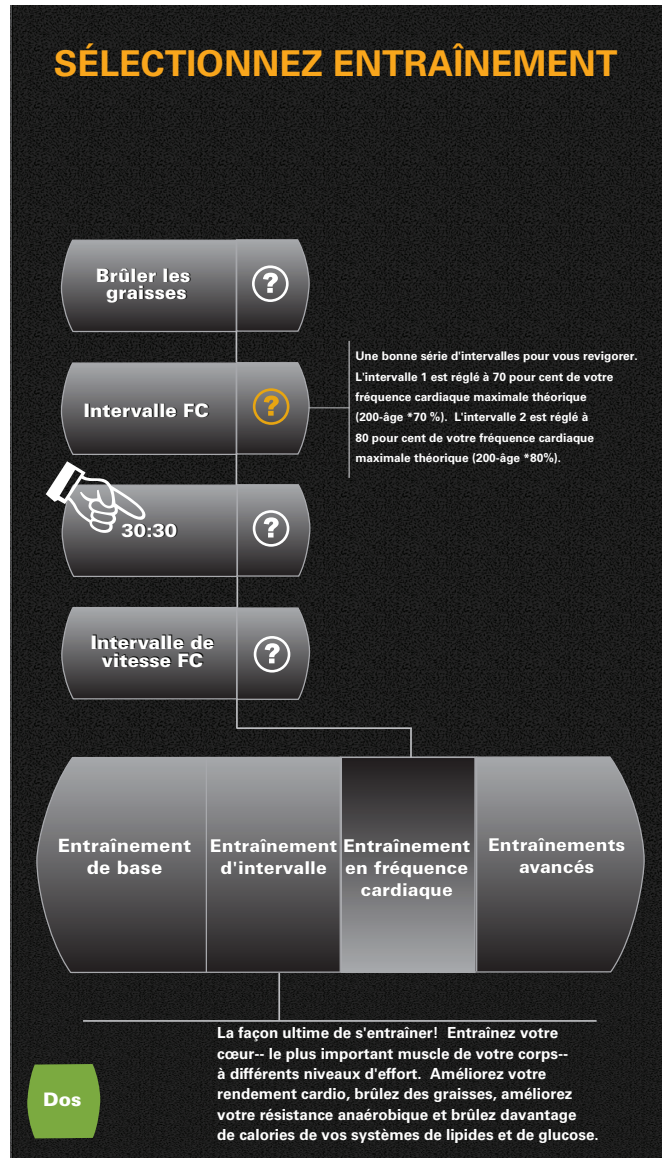

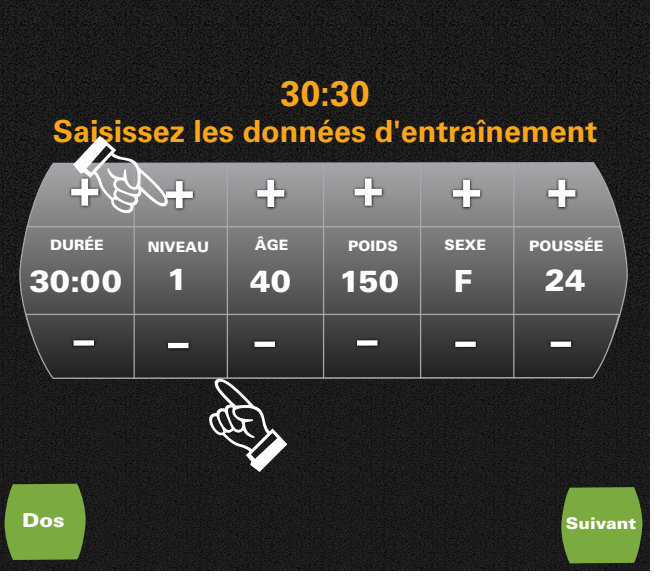

*\* Les captures des écrans réels varient selon le modèle de produit et la version du logiciel.*

**FRANÇAIS**

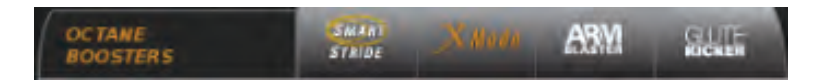

## **Ajoutez un amplificateur**

#### **Choisissez un amplificateur exercises expared and Préparez-vous... Constant in Exercise expansions expansions**

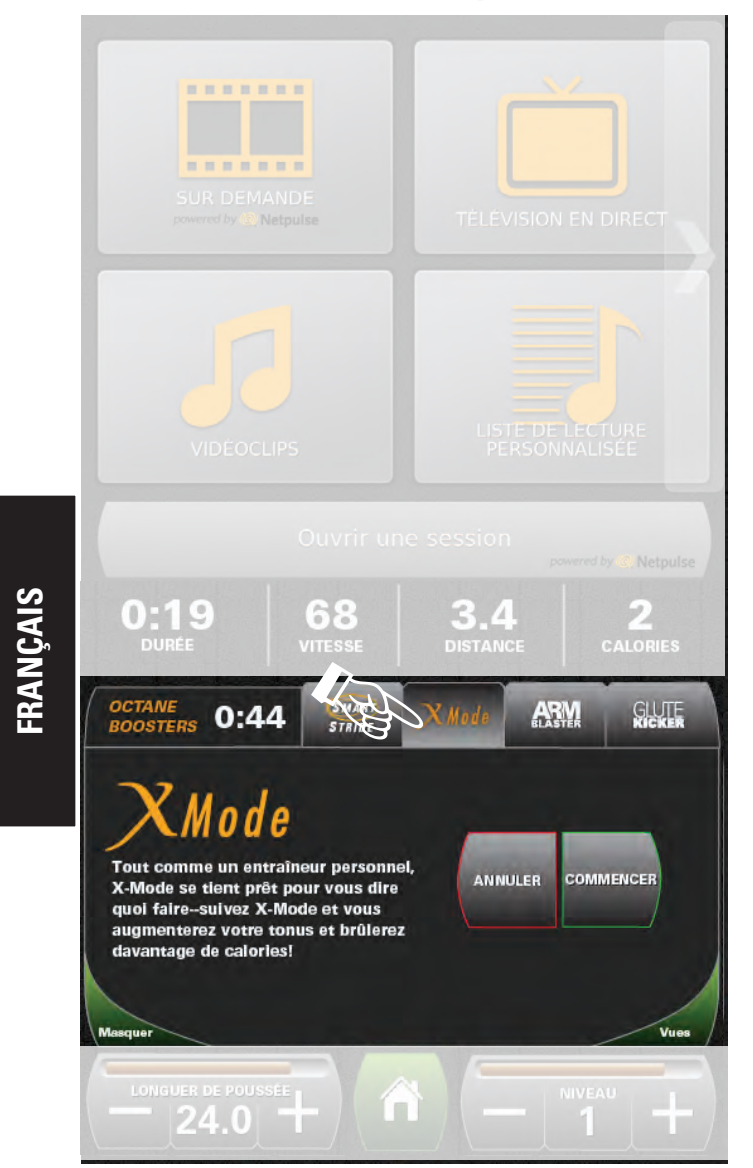

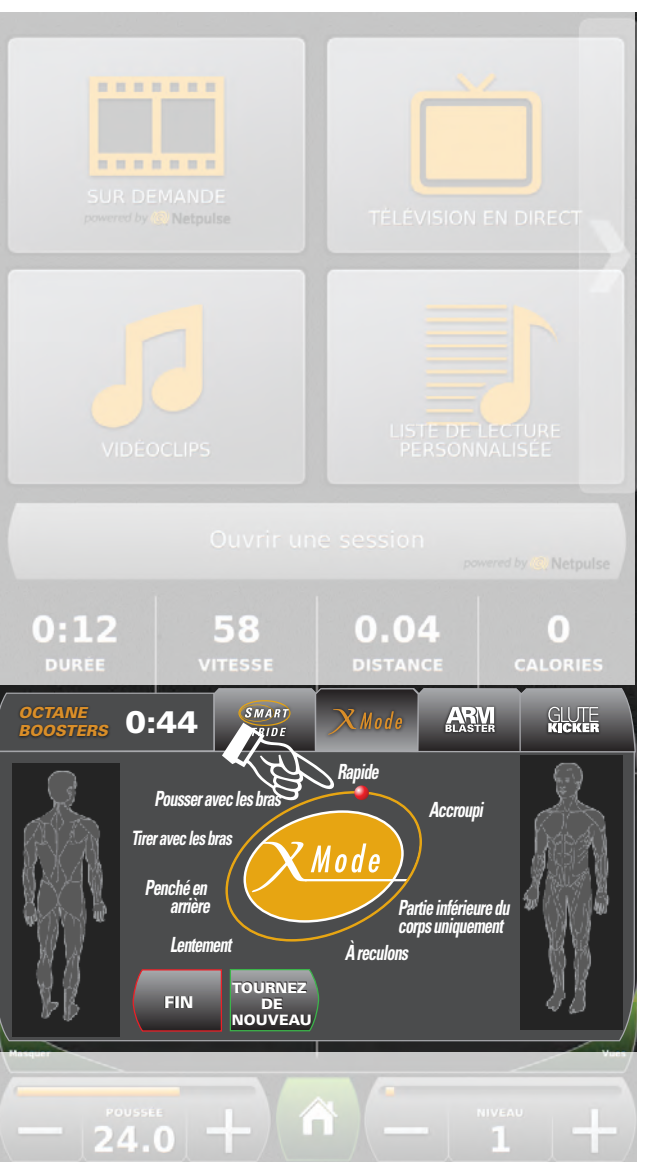

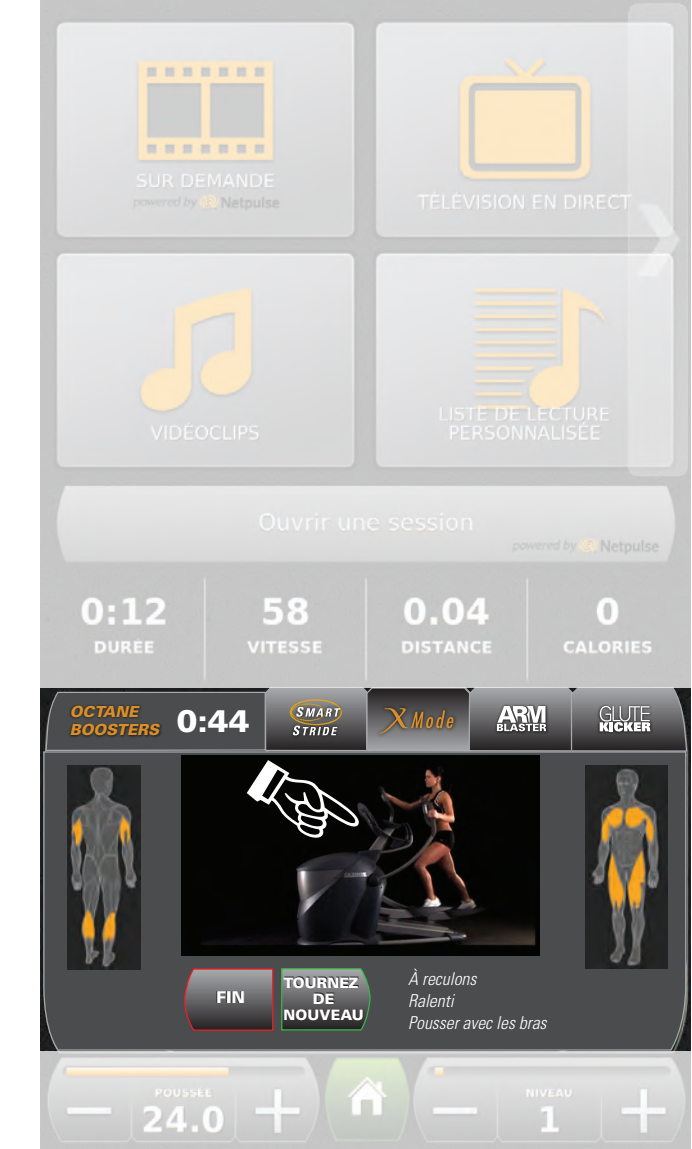

*\* Les captures des écrans réels varient selon le modèle de produit et la version du logiciel.*

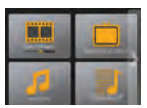

## **Divertissement**

Avant/ Arrière/

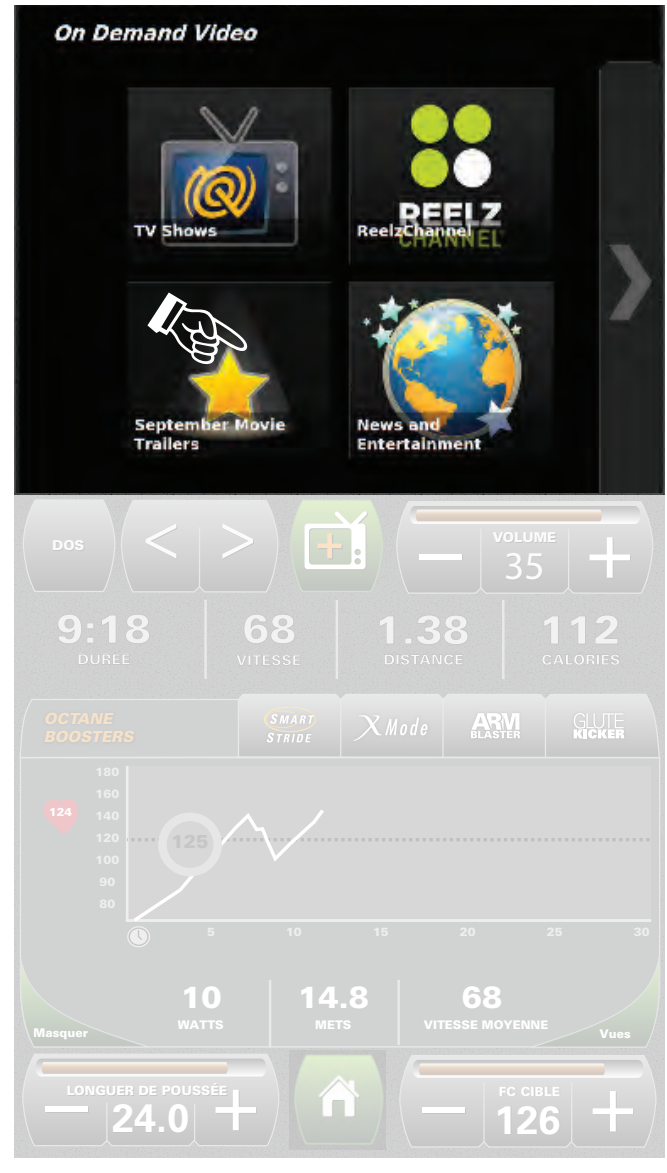

#### **Choisissez un divertissement Options de contrôle des divertissements**

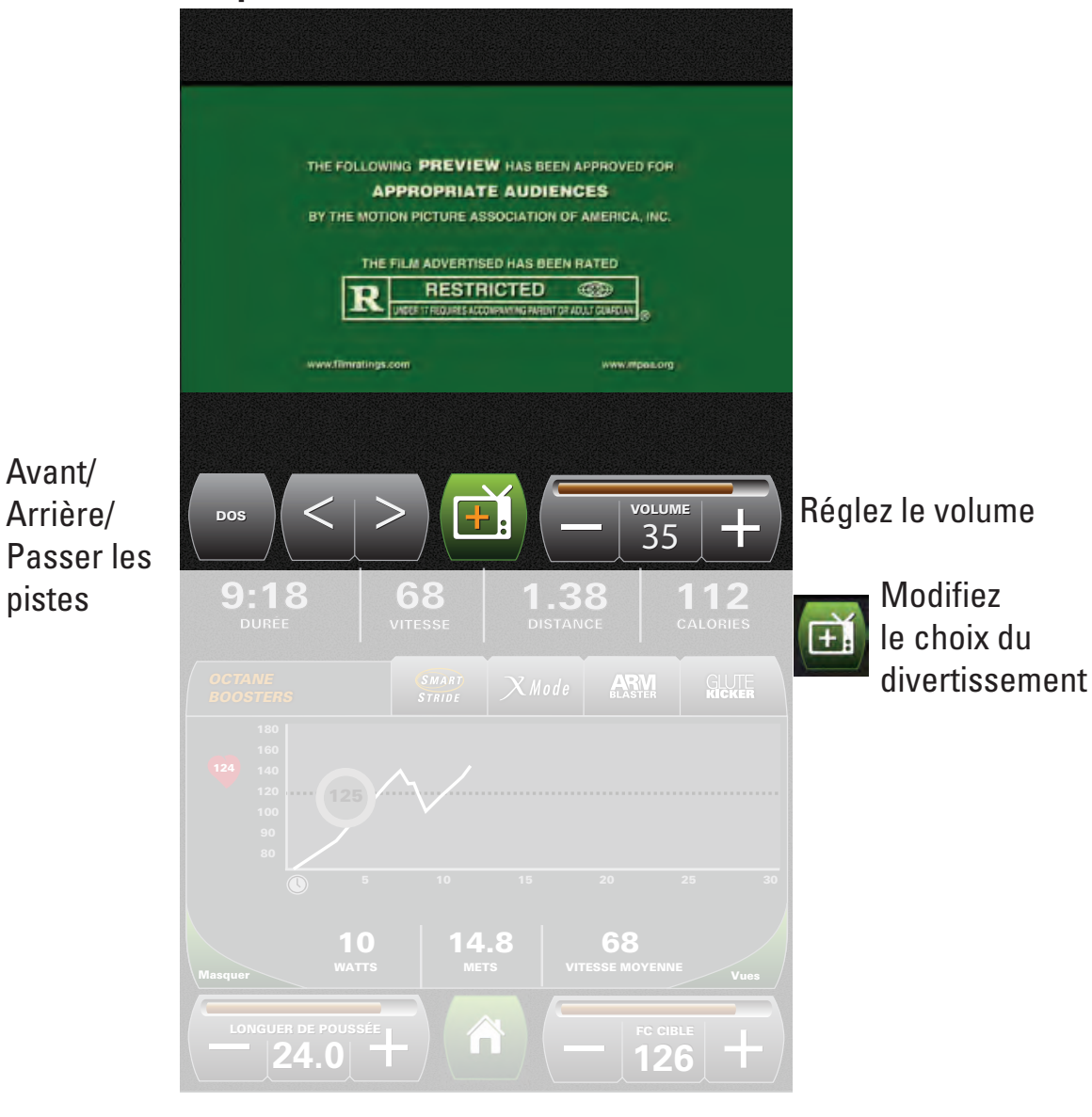

*\* Les captures des écrans réels varient selon le modèle de produit et la version du logiciel.*

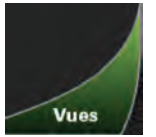

## **Vues d'Exercice**

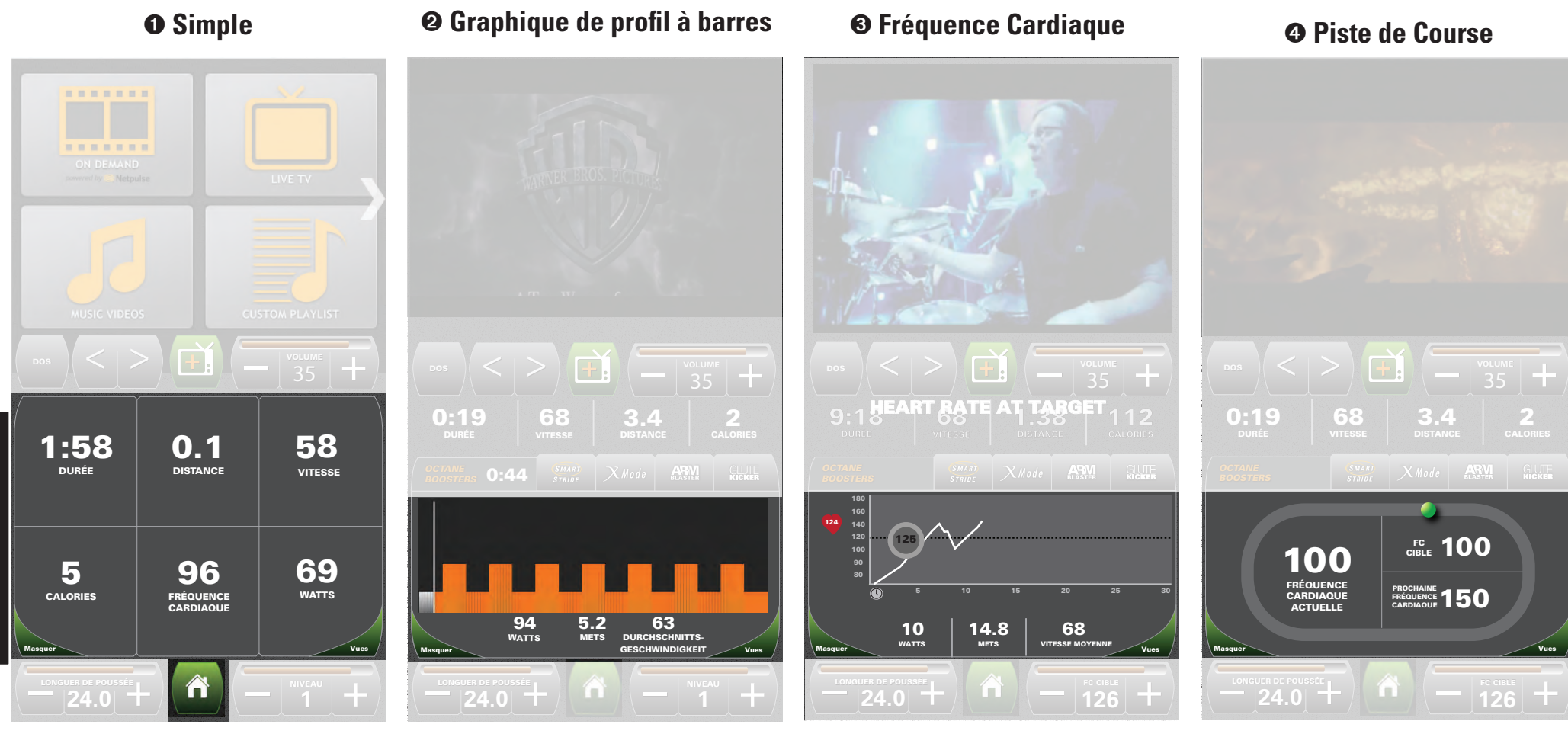

#### **Barre d'informations sur l'exercice:**

- • Durée
- • Vitesse  $O:19$ 68  $\overline{2}$  $3.4$ • Distance **VITESSE DISTANCE CALORIES**
- • Calories
- *\* Les captures des écrans réels varient selon le modèle de produit et la version du logiciel.*

**FRANÇAIS**

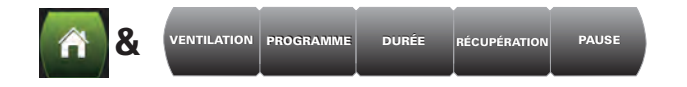

## **Paramètres de la Machine**

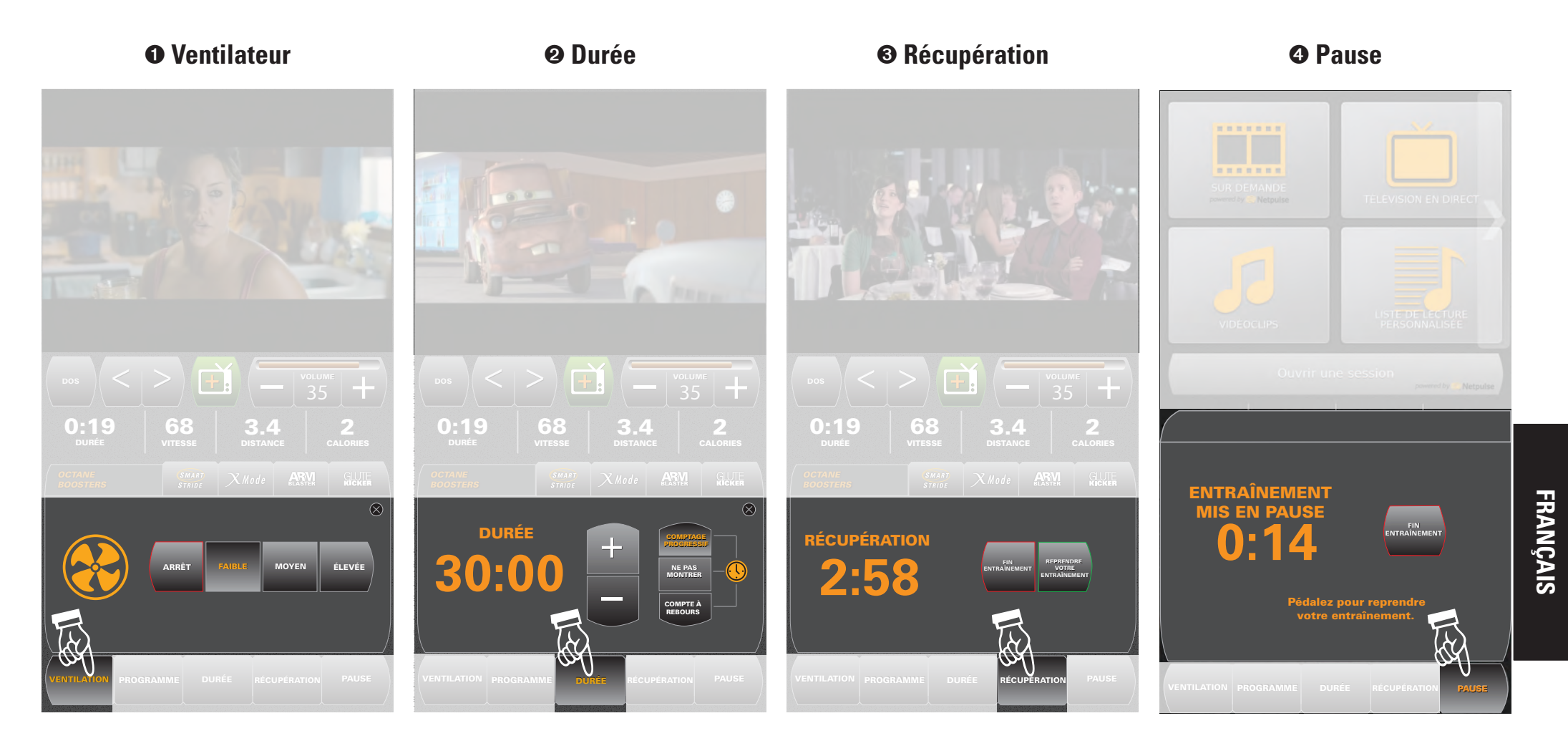

## **Sommaire de l'entraînement**

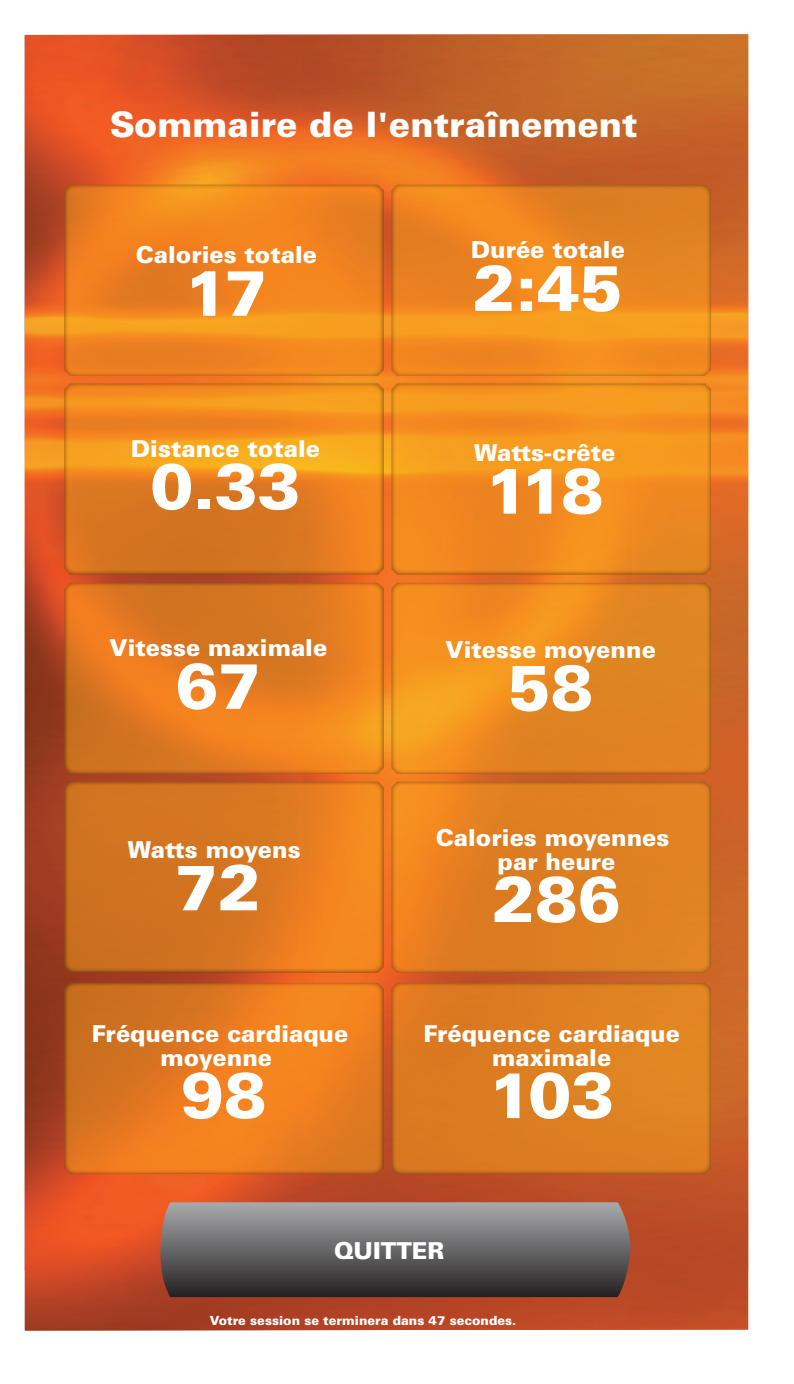

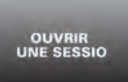

## **Connectez-vous pour obtenir vos paramètres personnels:**

**ou**

Ouvrir une sessio

### **Liste d'écoute personnalisée Historique des exercices**

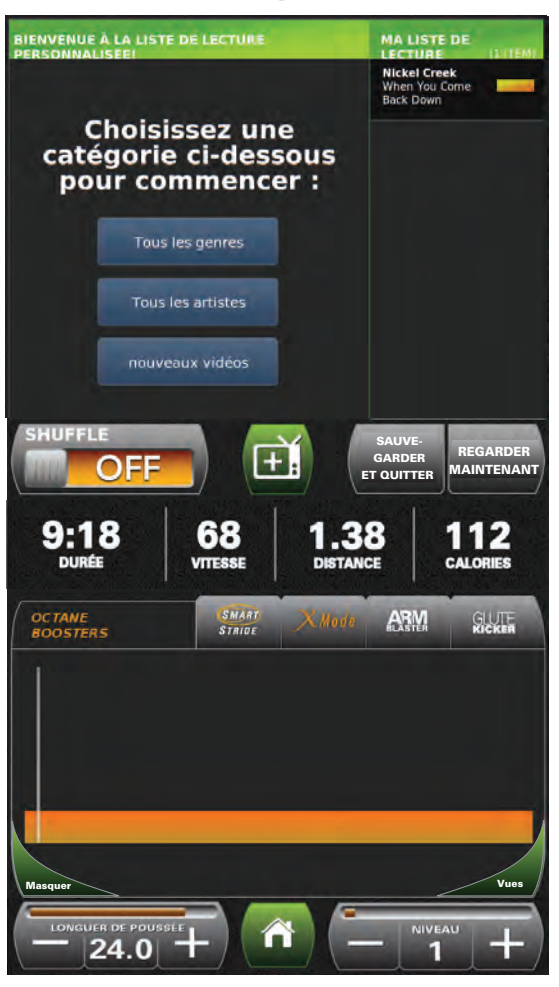

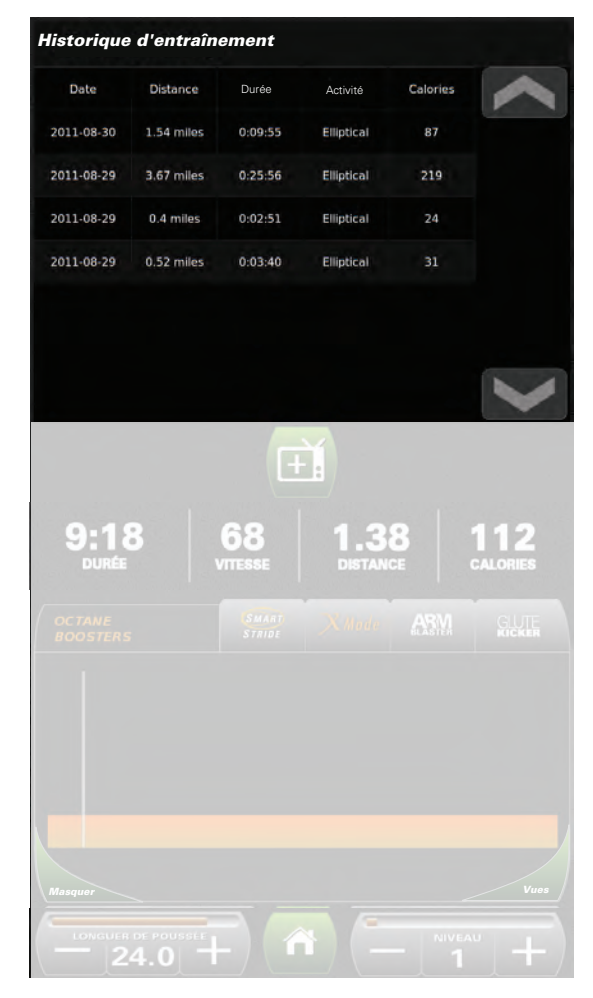

### **Données personnelles (chargées automatiquement selon les besoins)**

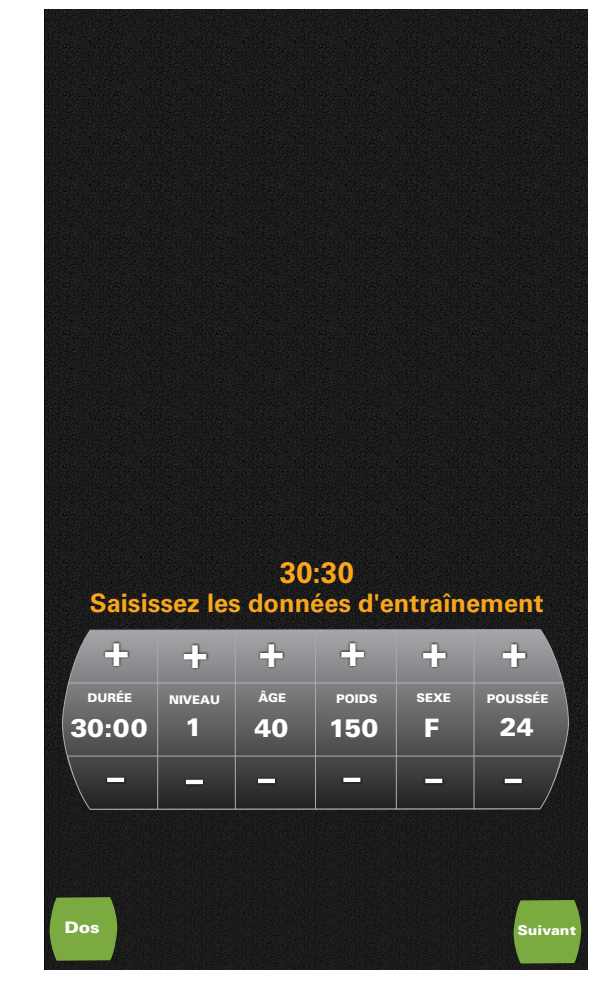

*\* Les captures des écrans réels varient selon le modèle de produit et la version du logiciel.*

## **Introducción**

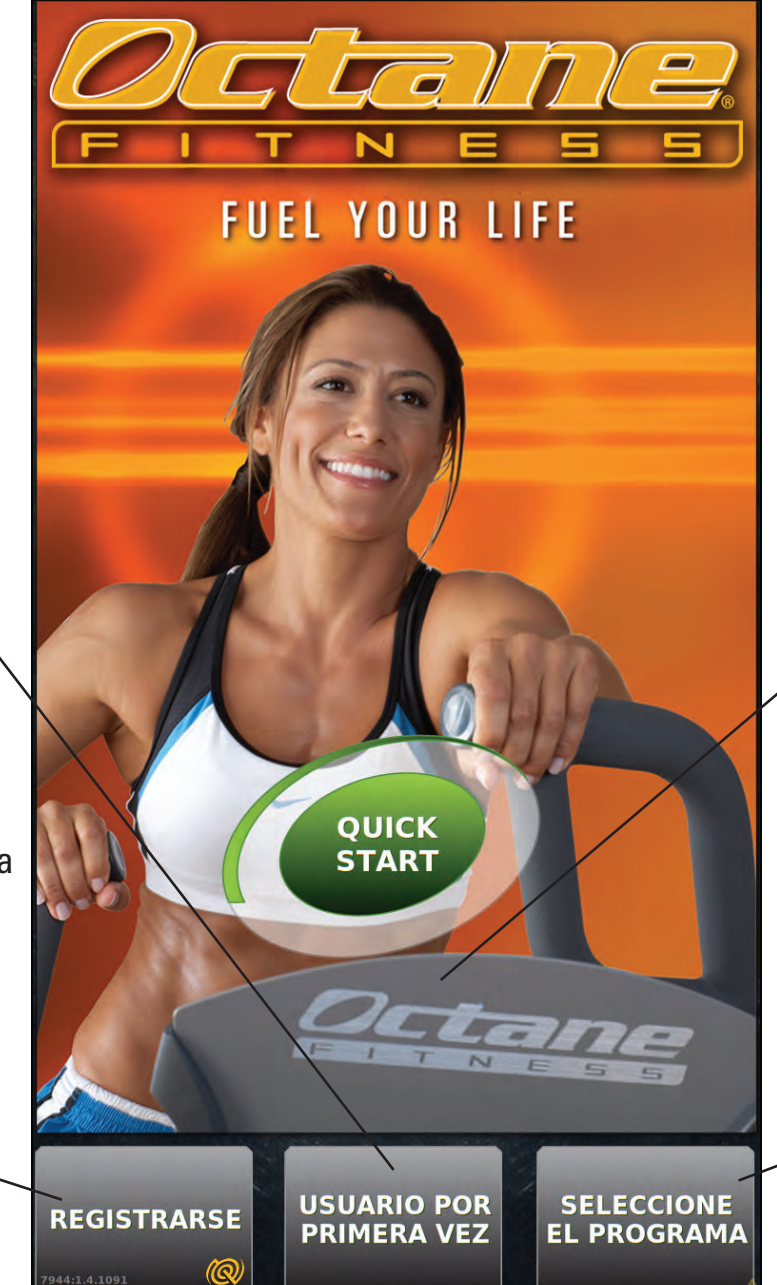

#### **Quick Start:**

• Subase y vaya directamente al manual de entrenamiento controlado por el usuario.

#### **Seleccione el programa:**

• Ir a la pantalla de programación y elegir entre una variedad de entrenamientos pre-programados con una gran variedad de opciones

### **Usuario por primera vez**

• Dos minutos de vídeo guía a los usuarios a través de las nuevas características del producto y su funcionamiento.

#### **Registrarse:**

- • Crear nombre de usuario y contraseña
- Utilice su ID para iniciar sesión y recuperar sus datos personales (altura, peso, edad), historia de entrenamiento, lista de reproducción personalizada y más.abzurufen.

## **Explicación de la pantalla táctil**

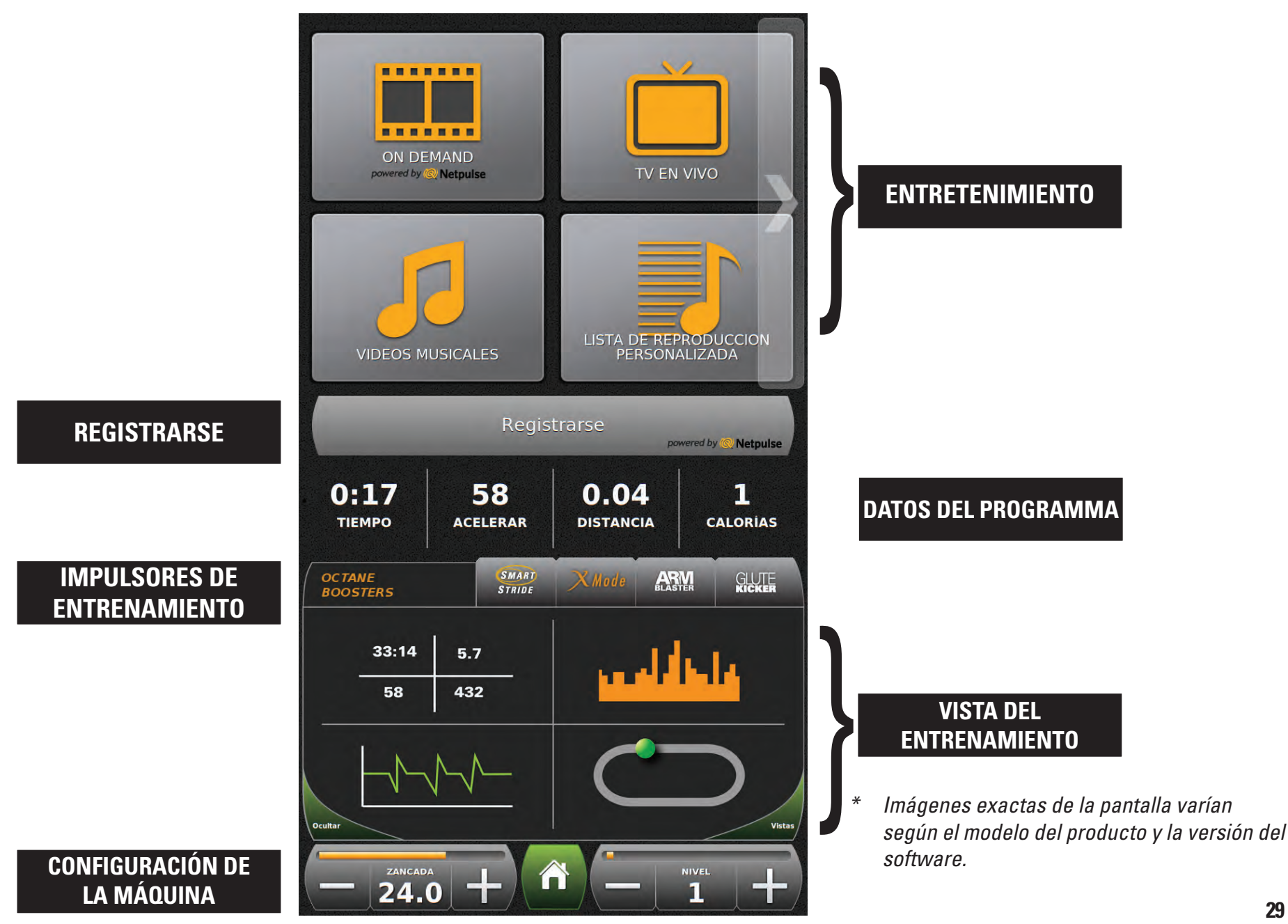

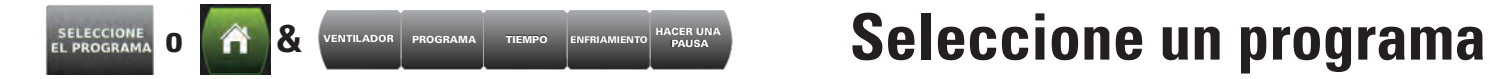

 $\circled{?}$ 

 $\circledcirc$ 

 $\left( 2\right)$ 

 $\circledR$ 

Entrenamiento<br>Intervalo

Manual

Azar

Distancia Objetivo

Objetivo de calorías

Entrenamiento<br>basico

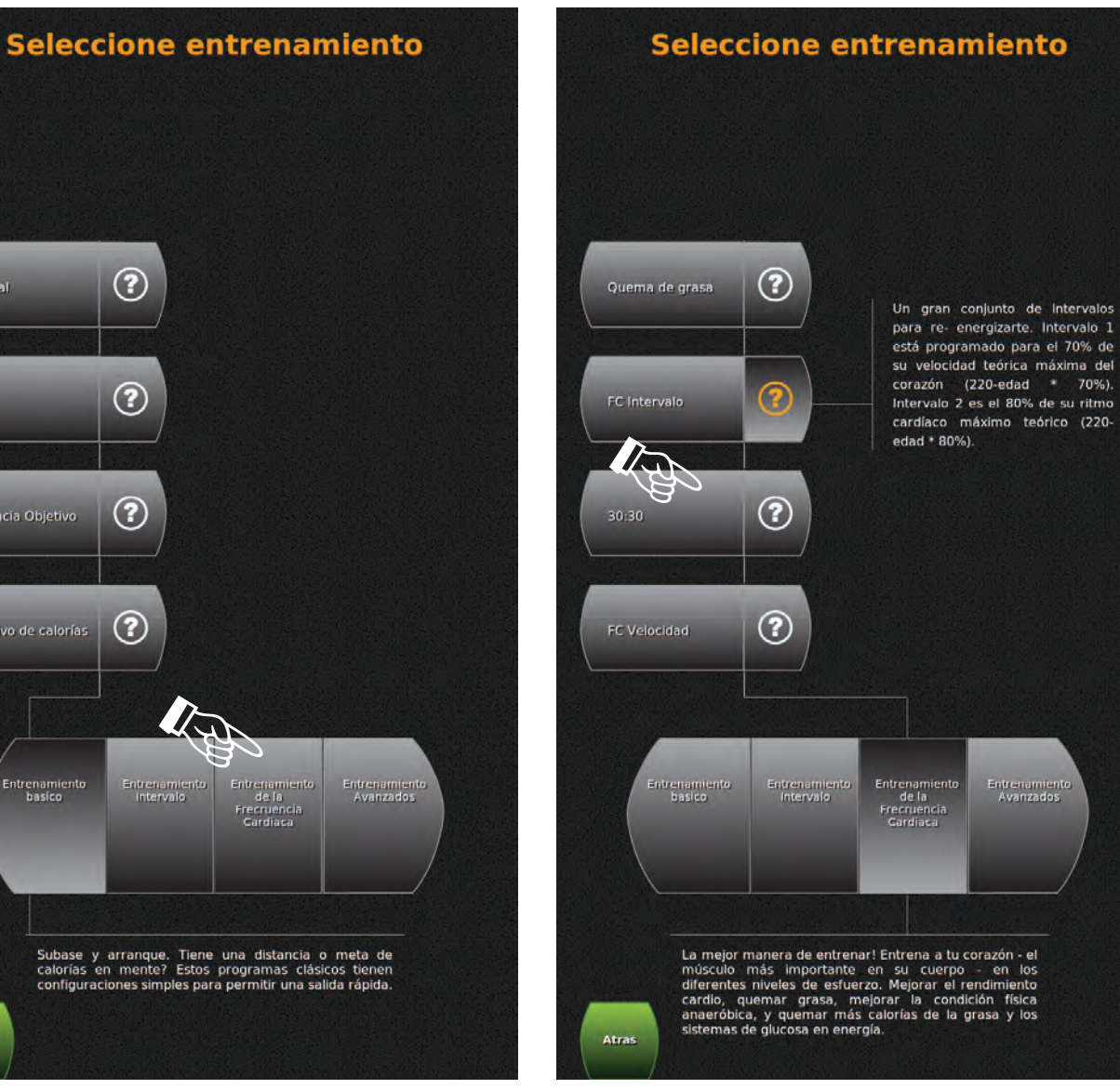

### **O** Seleccione una categoría  **Elegir programa Elegir programa Establecer opciones**

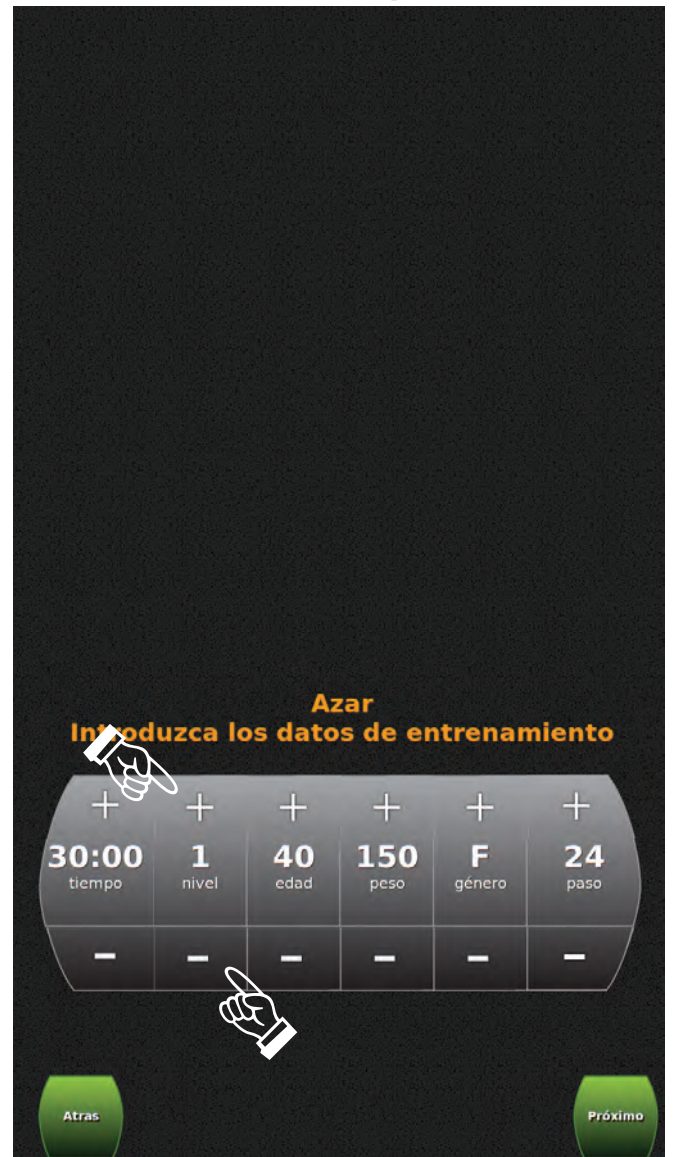

*\*Imágenes exactas de la pantalla varían según el modelo del producto y la versión del software.*

Atras

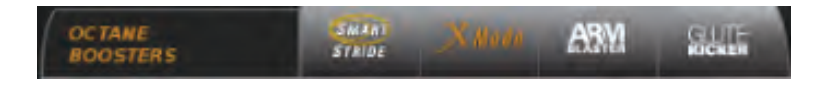

## **Añadir un impulsor**

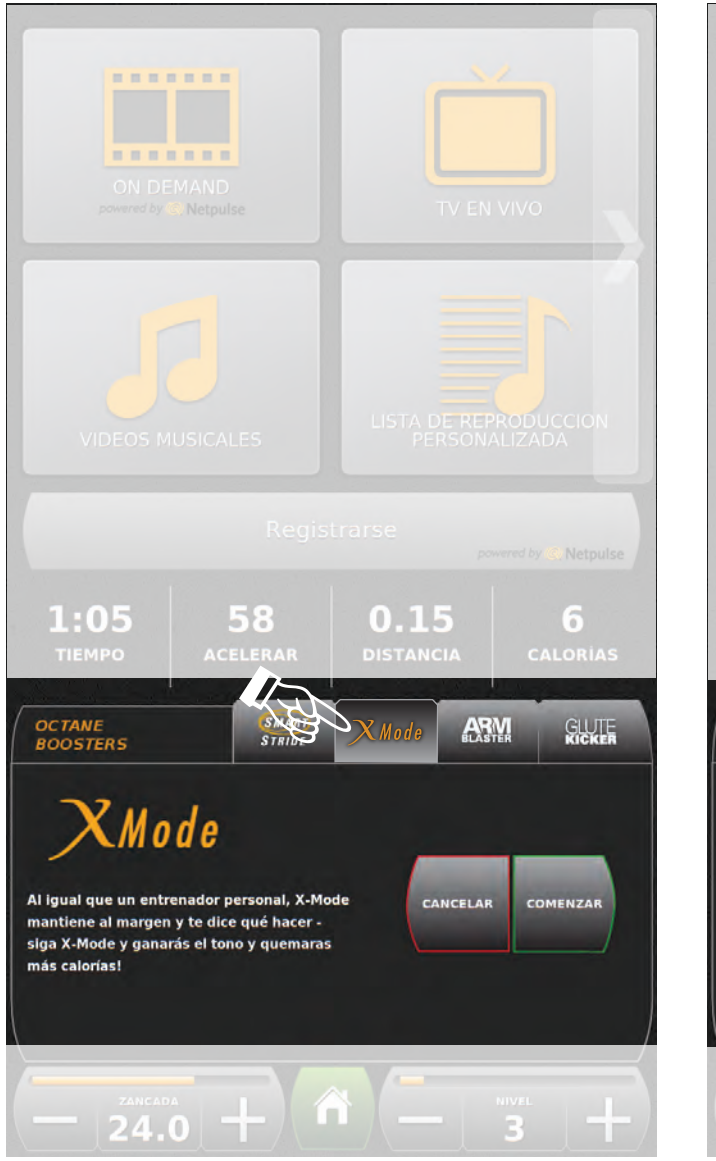

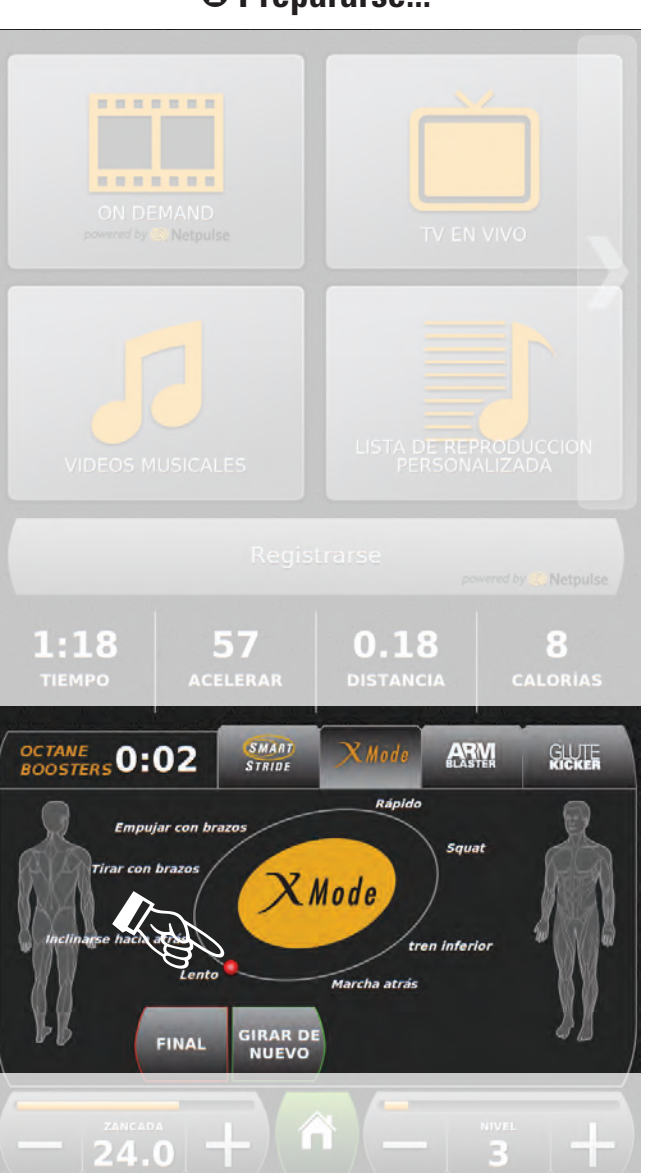

#### **O** Elegir un impulsor **C Elegir** un impulsor **C Elegir** un impulsor **C Elegir** un impulsor

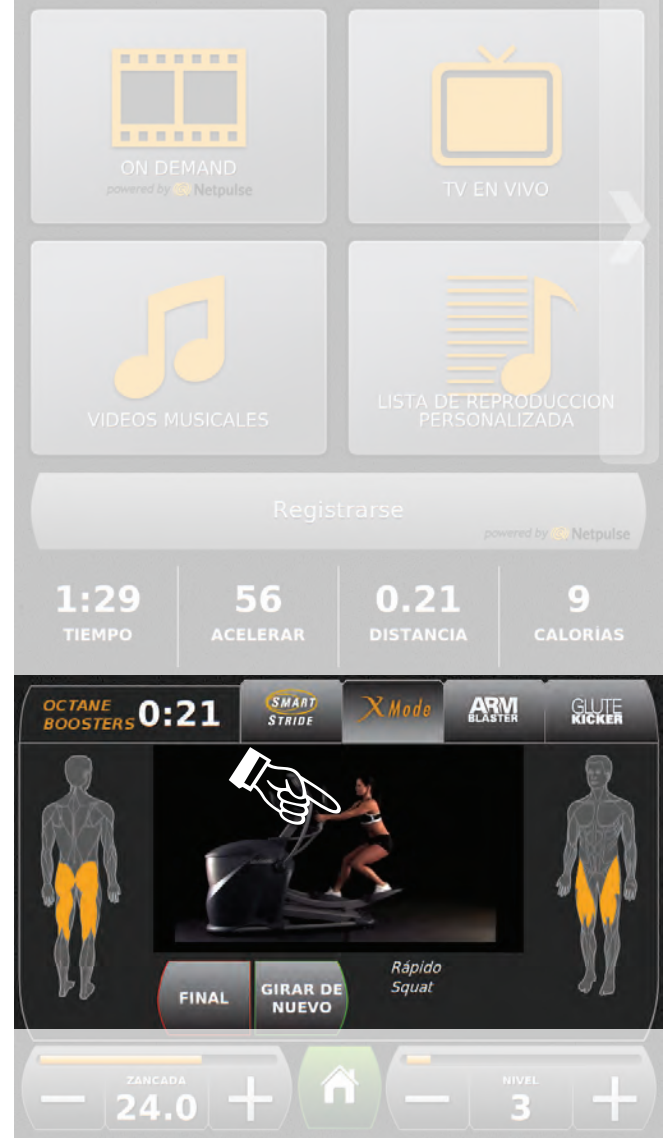

*\* Imágenes exactas de la pantalla varían según el modelo del producto y la versión del software.*

**ESPAÑOL**

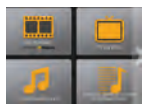

## **Entretenimiento**

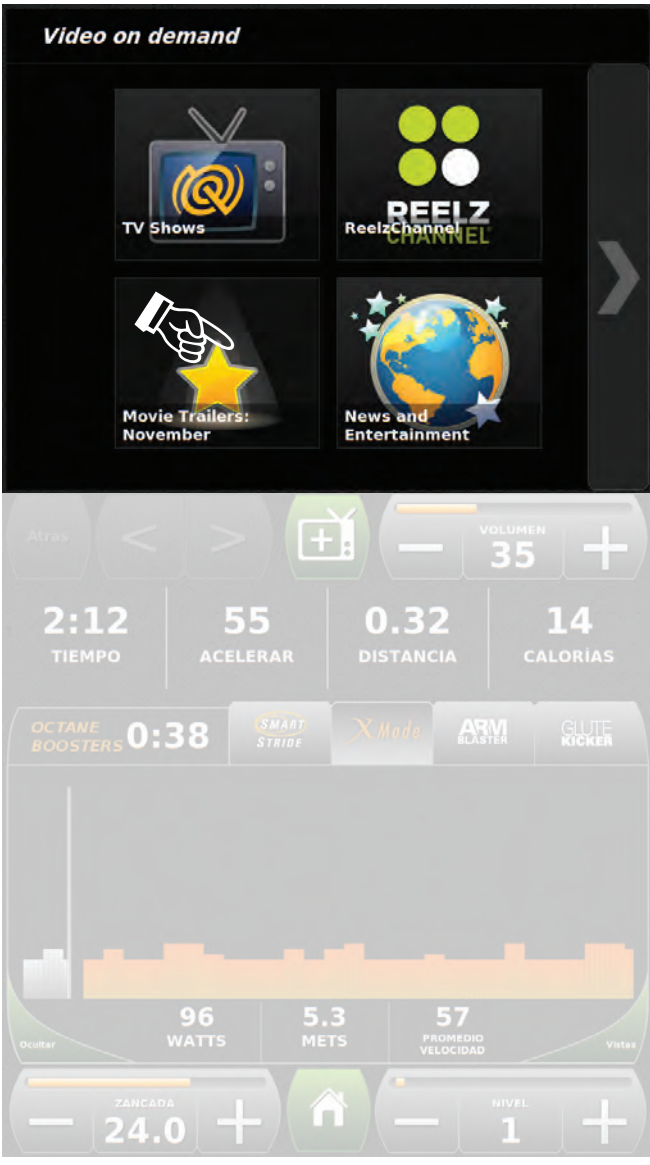

### **Elegir Entretenimiento Control de opciones de entretenimiento**

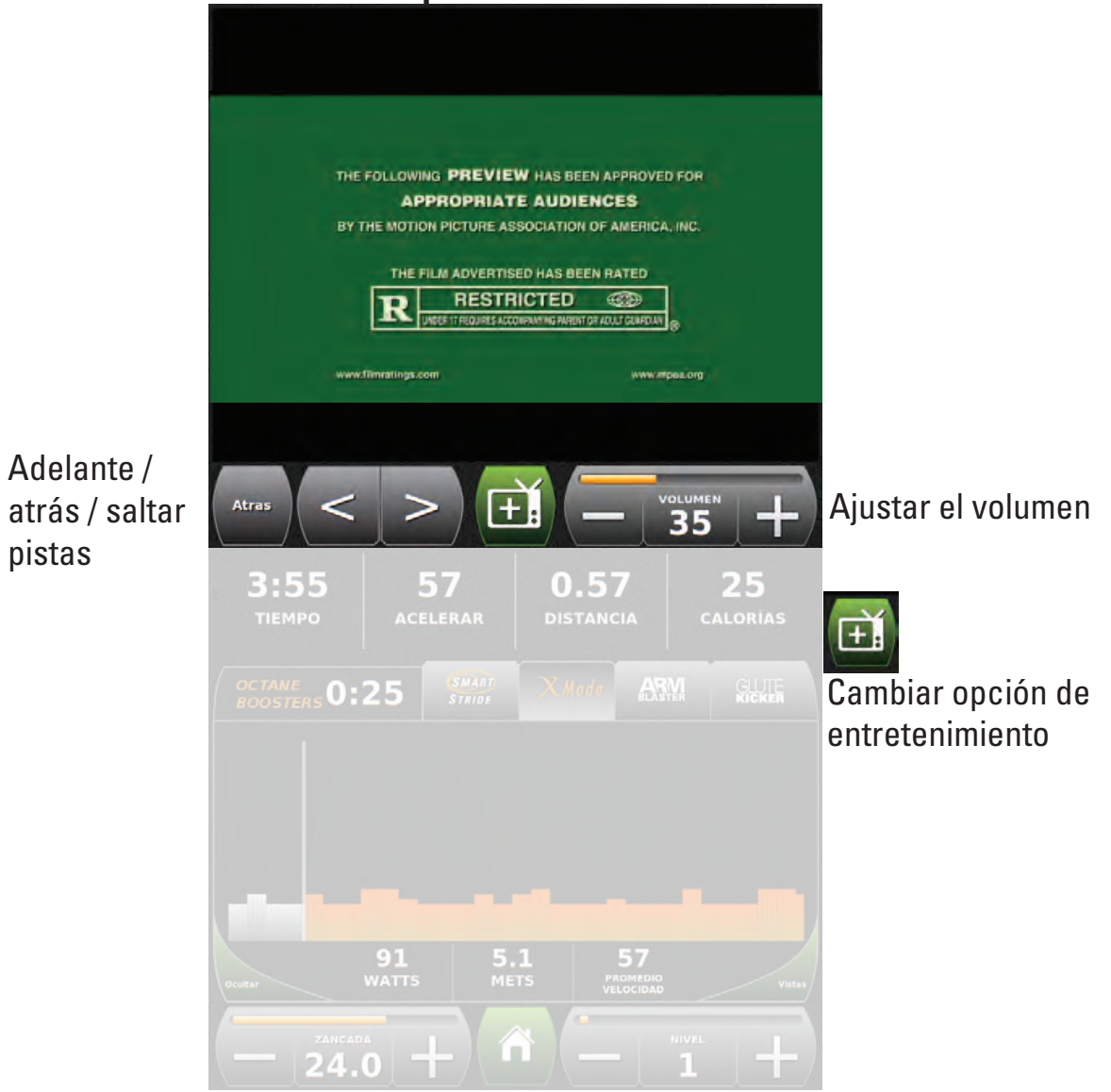

*\* Imágenes exactas de la pantalla varían según el modelo del producto y la versión del software.*

pistas

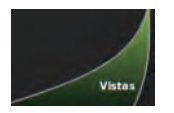

## **Vistas del entrenamiento**

 $\bullet$  **Facil e** Barra grafica del perfil **e** Frecuencia cardiaco **C** Pista -------....... ....... ------4:36 56 0.67 **30**  $4:24$ 0.64 57 DISTANCIA TIEMPO ACELERAR 200<br>180<br>160<br>140<br>120 134 126 100 29  $\mathbf{o}$ 6 **PROXIMA FC** METS CALORÍAS **FRECUENCIA**  $0:52$ CARDIACA 98  $\frac{107}{\text{WATTS}}$  $\frac{5.9}{METS}$  $57\nPROMEDIO\nVELOCIDAD$ **WATTS**  $\hat{\mathbf{n}}$  $24.0 +$ ω  $24.0 -$ 

POR ENCIMA DE LA META 57  $5.4$ METS PROMEDIO

 $\frac{126}{126}$  +

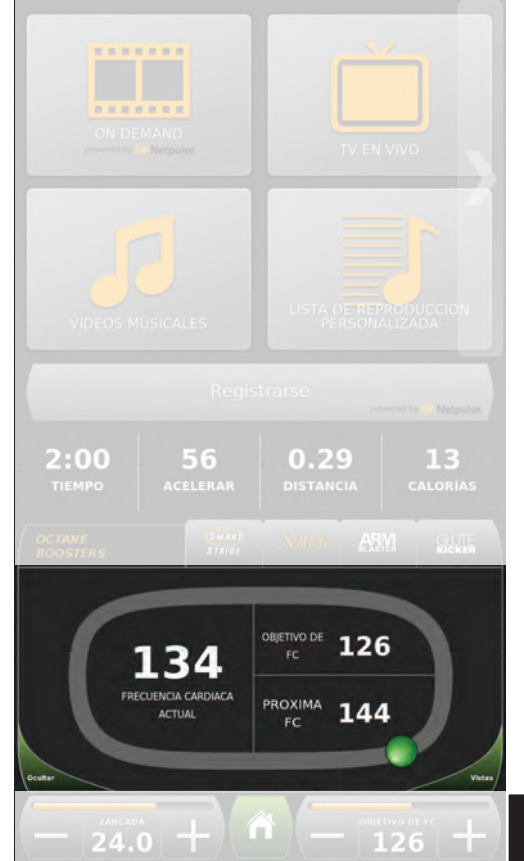

**Barra de información del entrenamiento:**

• Tiempo

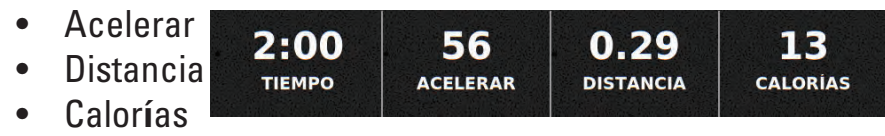

*\* Imágenes exactas de la pantalla varían según el modelo del producto y la versión del software.*

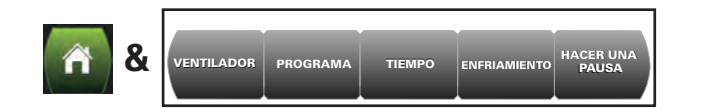

## **Configuración de la máquina**

 **Ventilador Tiempo Enfriamento Hacer una pausa** ----------------------. . . . . . .  $2:45$  $3:34$ 56  $0.52$ 23  $2:25$ 58  $0.35$ 15 59  $0.40$ 17  $3:00$ 56 0.44 **19 TIEMPO** ACELERAR **DISTANCIA** CALORIAS **OCTANE**<br>BOOSTERS **SMART** ARM **GUTE**  $\otimes$  $\otimes$ **TIEMPO ENFRIAMENTO DEJAR DE** SALGA DE **CUENTA PEDALEAR PARA MEDIO BAJO ALTO**  $1:56$ 30:00 NO VOLVER<br>A MOSTRAR **HACER UNA PAUSA** CUENTA **RA** TRI Tiemp Pausa

*\* Para el Pro3700 y los modelos sentados la configuración del equipo se accede desde la pantalla principal.*

**34**

## **Resumen del entrenamiento**

### Resumen del entrenamiento

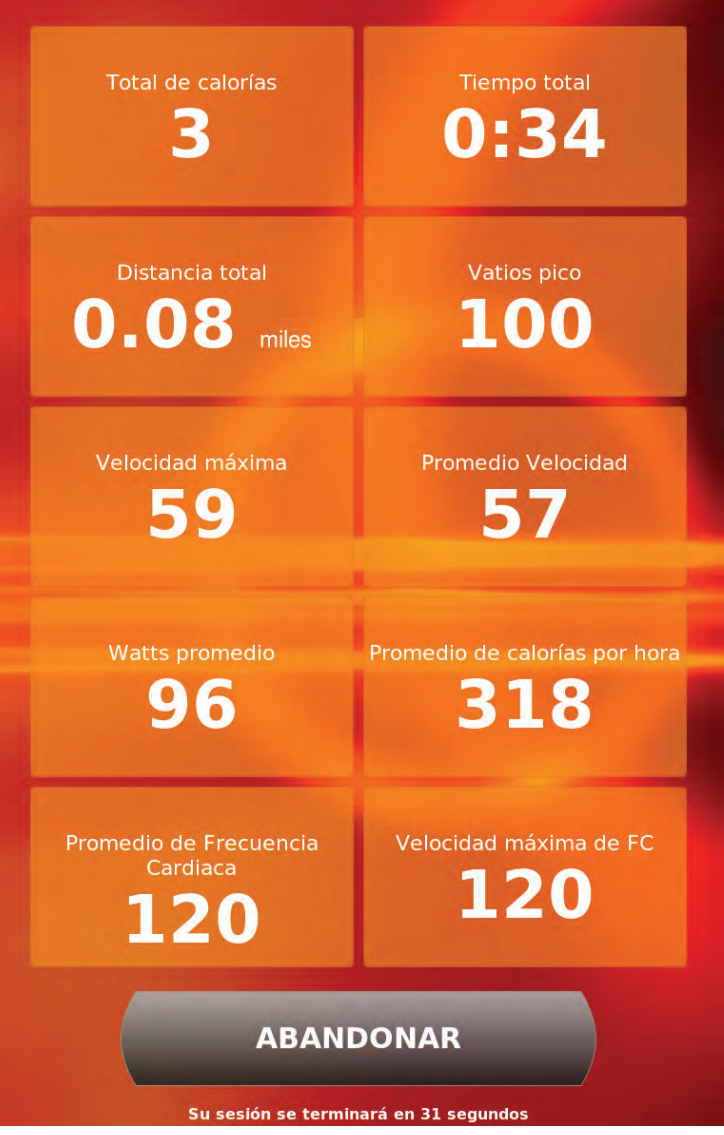

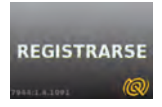

## **Ingresar para su configuración personal**

Registrarse

#### **Lista de reproduccion personalizada Historia del entrenamiento**

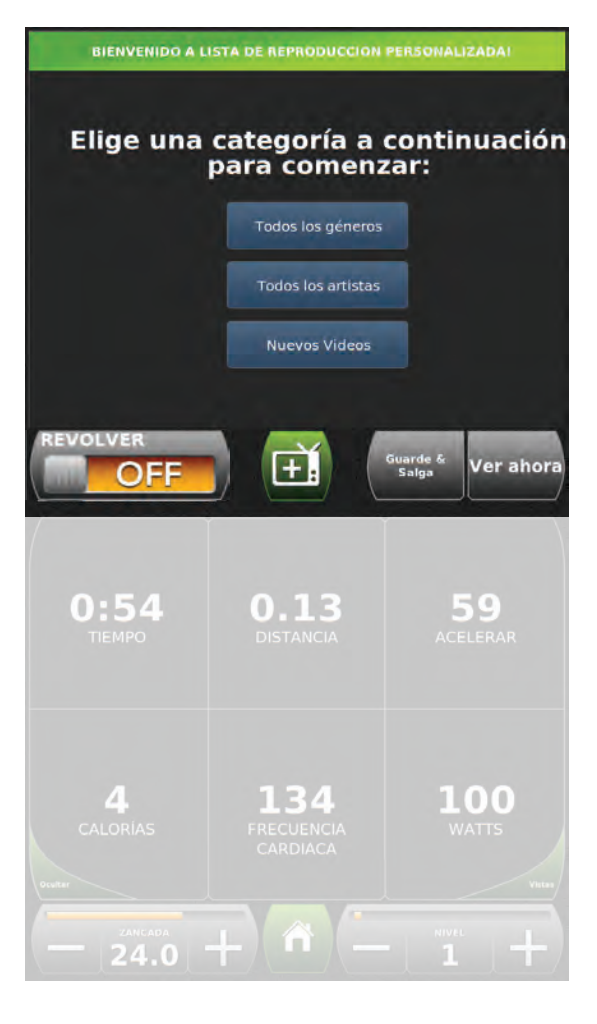

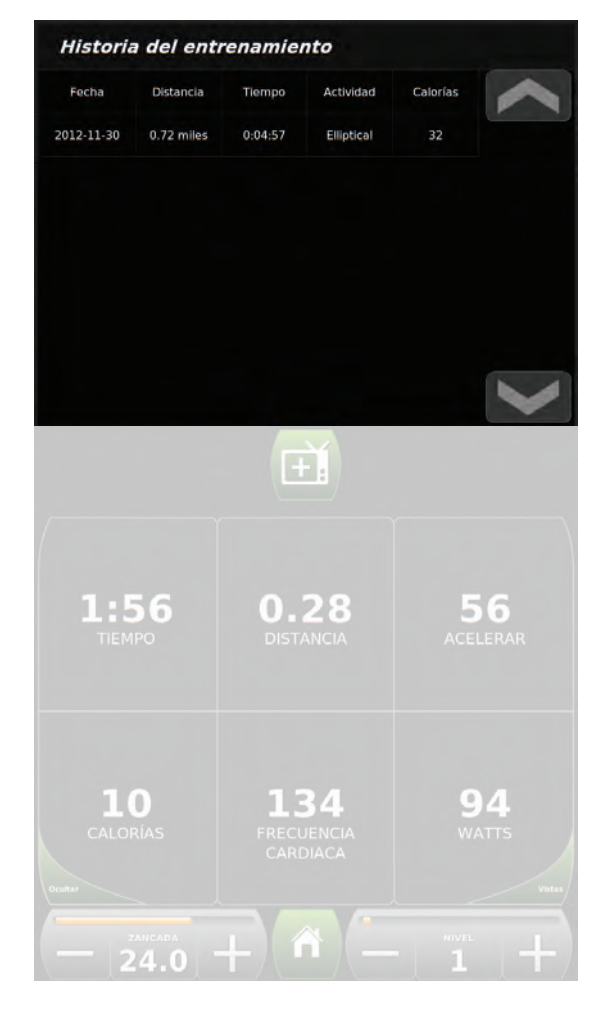

### **Datos Personales (Auto-carga si es necesario)**

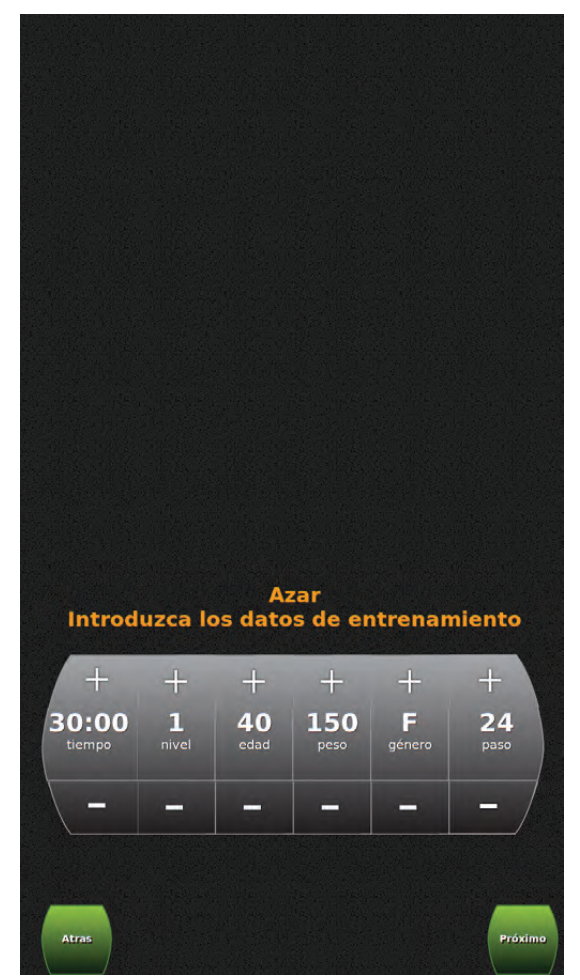

*\* Imágenes exactas de la pantalla varían según el modelo del producto y la versión del software.*

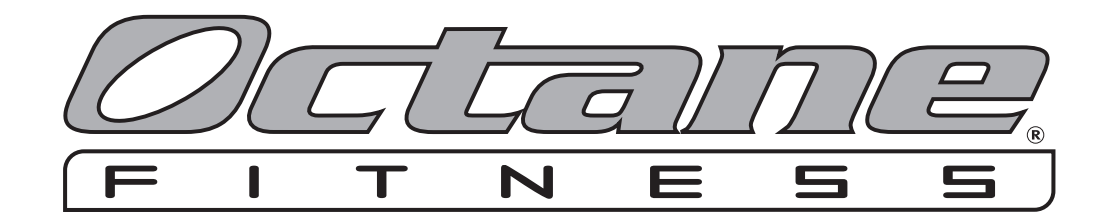

*US & Canada, Latin America, Asia & Asian Pacific Europe, Middle East, Africa* 7601 Northland Drive North Rivium Westlaan 19 Suite 100<br>Brooklyn Park MN 55428<br>Brooklyn Park MN 55428 Brooklyn Park, MN 55428<br>
Phone: RBB OCTANE4 (US and Canada) Company of the Netherlands Phone: 131.10.2662412 Phone: 888.OCTANE4 (US and Canada)<br>763 757 7662 (Latin America Asia and Asian Pacific) Phone: +31 10 2662412<br>Phone: +31 10 2662444 763.757.2662 (Latin America, Asia and Asian Pacific)<br>Fax: +12 763.323.2064 763.323.2064 *US und Kanada, Lateinamerika, Europa, Naher Osten, Afrika Asien und asiatisch-pazifischer Raum* Rivium Westlaan 19 7601 Northland Drive North 2009 LD, Capelle and Controller and Controller and Controller and Controlle and International Suite 100 and Niederlande Suite 100 Niederlande is a strong state of the strong state of the strong strong strong strong strong strong strong strong strong strong strong strong strong strong strong strong strong strong strong strong strong strong s Brooklyn Park, MN 55428 Telefon: +31 10 2662412 Telefon: 888.OCTANE4 (US und Kanada) Fax: +31 10 2662444 763.757.2662 (Lateinamerika, Asien und asiatisch-pazifischer Raum) Fax: 763.323.2064 *É.-U. et Canada, Amérique latine, Asie et Pacifique Europe, Moyen-Orient, Afrique* 7601 Northland Drive North Suite 100 2909 LD, Capelle a/d Ijssel Brooklyn Park, MN 55428 Pays-Bas téléphone : 888 OCTANE4 (É.-U. et Canada) de la commune de la commune de la commune de la commune de la commun 763 757-2662 (Amérique latine, Asie et Pacifique) Téléc. : +31 10 2662444 Téléc. : 763.323.2064 *EE.UU. y Canadá, Latinoamérica, Asia y Asia Pacífico Europa, Oriente Próximo, África* 7601 Northland Drive North Rivium Westlaan 19 Suite 100 2909 LD, Capelle a/d Ijssel Brooklyn Park, MN 55428 **Países Bajos** Países Bajos **Países Bajos e Autores e a Contra Contra Contra Contra Contra Contra Contra Contra Contra Contra Contra Contra Contra Contra Contra Contra Contra Contra Contra Contra Co** Teléfono: 888.OCTANE4 (EE.UU. y Canadá)<br>Teléfono: +31 10 2662412<br>Teléfono: +31 10 2662412<br>Teléfono: +31 10 2662414 763.757.2662 (Latinoamérica, Asia y Asia Pacífico) Fax: +31 10 267.2662 +31 10 2642444444444444444444444444444 Fax: 763.323.2064

#### **Octane Fitness Octane Fitness International**

*www.octanefitness.com www.youtube.com/user/octanefitness www.facebook.com/Octane fitness*

©2012 Octane Fitness, LLC. All rights reserved. Octane Fitness, HeartLogic, PRO3700 Touch, PRO4700 Touch, AR6000 Touch, AR6000 Touch, AR6000 Touch, AR6000 Touch are registered trademarks of Octane Fitness LLC. Any use of t Octane Fitness. Se prohíbe el uso de estas marcas comerciales sin el consentimiento expreso por escrito de Octane Fitness.